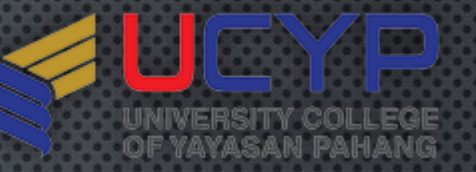

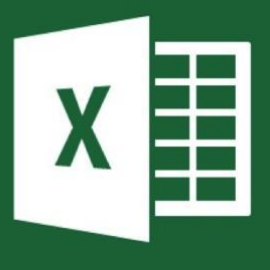

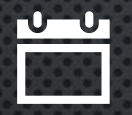

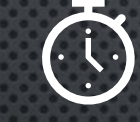

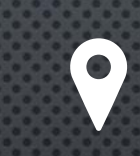

 $\bullet$ 

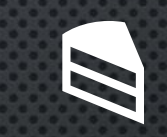

14 FEB 2020  $\bullet$  $\bullet$ (FRIDAY)

 $8.30AM -$ 12.00PM

- · MAIN CAMPUS, **UCYP**
- BRO. AZAM  $\bullet$ FAUZI
- **FOOD PROVIDED**

 $\bullet$ 

# **ETGELSHEES**

**EVERY WHERE** 

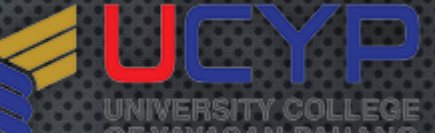

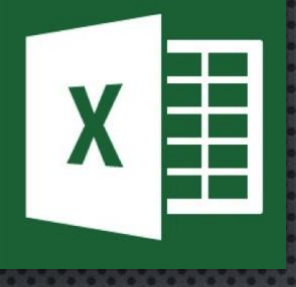

#### EXCELLENT IN MICROSOFT EXCEL  $\frac{1}{2222}$ **CONTENT**

**CON PAPER** 

- UNDERSTANDING BASIC  $\bullet$ SPREADSHEET CONCEPTS
- **CREATING BASIC FORMULA**  $\bullet$
- PERFORMING CALCULATIONS  $\bullet$
- **FORMATTING SPREADSHEETS**  $\bullet$
- USE MULTIPLE SPREADSHEET  $\bullet$

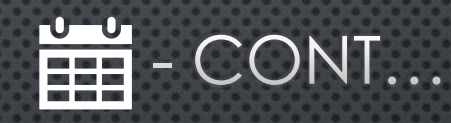

- CREATING BAR, LINE AND PIE **CHARTS**
- **CREATTING DRAWINGS AND**  $\bullet$ PICTURE OBJECTS
- PRINTING AND VIEWING  $\bullet$ WORKSHEETS.

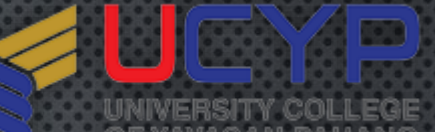

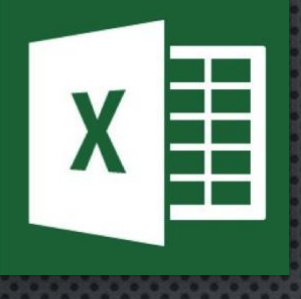

#### EXCELLENT IN MICROSOFT EXCEL  $\frac{1}{222}$ **CONTENT**

SESSION 1

- **HISTORY OF EXCEL**  $\bullet$
- LEVEL OF USER  $\bullet$
- **INTRO TO OFFICE APPS**  $\bullet$
- FORMATTING AND DISPLAY  $\bullet$
- SORTING AND QUERY DATA  $\bullet$

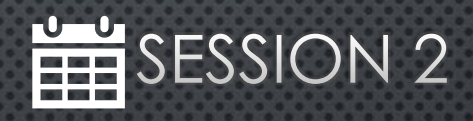

- FUNCTION & FORMULA
- **CONDITIONAL FORMATTING**  $\bullet$
- **GRAPH/CHART**  $\bullet$
- · PRINTING
- · SAVE
- **STORAGE**  $\bullet$

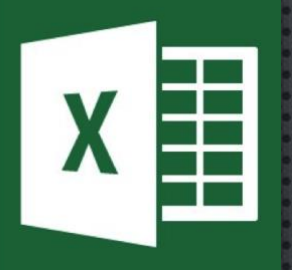

#### EXCELLENT IN MICROSOFT EXCEL WHAT IS EXCEL?

- SPREADSHEET SOFTWARE/APPLICATION
- · ROWS & COLUMN
- · DATA MANIPULATION
- · DATA STORING/ORGANIZING
- TABLES

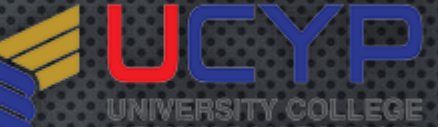

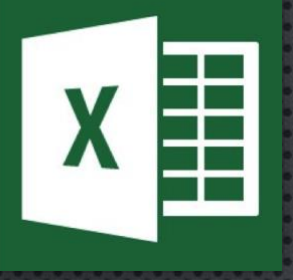

#### EXCELLENT IN MICROSOFT EXCEL BEGINNER'S GUIDE **VEL**

- $\bullet$ **OPENING SPREADSHEET**
- WORKING WITH RIBBON
- **MANAGING WORKSHEET**  $\bullet$
- **ENTERING DATA**  $\bullet$
- BASIC CALCULATIONS
- · SAVING/PRINTING YOUR WORK

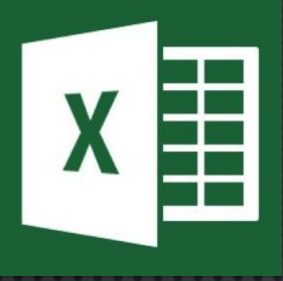

#### EXCELLENT IN MICROSOFT EXCEL HISTORY OF EXCEL (WINDOWS)

- 1987: EXCEL 2.0 | VER 2.0. FIRST ON INTEL PLATFORM •
- 1995 : EXCEL 95 (INCLUDED IN OFFICE95) | VER 3.0 •
- 2002: EXCEL 2002 (INCLUDED IN OFFICE XP) | VER 10.0
- 2007: EXCEL 2007 (INCLUDED IN OFFICE 2007) | VER 12.0
- 2010: EXCEL 2010 (INCLUDED IN OFFICE 2010) | VER 14.0
- 2013: EXCEL 2013 (INCLUDED IN OFFICE 2013) | VER 15.0 •
- 2016: EXCEL 2016 (INCLUDED IN OFFICE 2016) | VER 16.0
- 2018: EXCEL 2019 (INCLUDED IN OFFICE 2019) •
- OFFICE 365

*In 1990, Microsoft Excel sold more than Lotus 1-2-3*

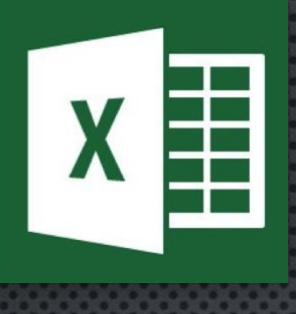

FILE TYPE (WINDOWS)

- .XLS: EXCEL 97/2003 WORKBOOK •
- ••.XLSX: Excel 365/2019/2016/2013/2010/2007  $\bullet$
- **.XLT**  $\bullet$
- .XLTM •
- •• $\bullet$ .XLTX
- $\bullet$ .XLW
- .XML •
- ••.XPS  $\bullet$
- $\bullet$ **TXT.**
- .CSV •

*CSV is a small file that can be opened using Notepad*

**COL** 

AZAM FAUZI BIN MOHD. SAID

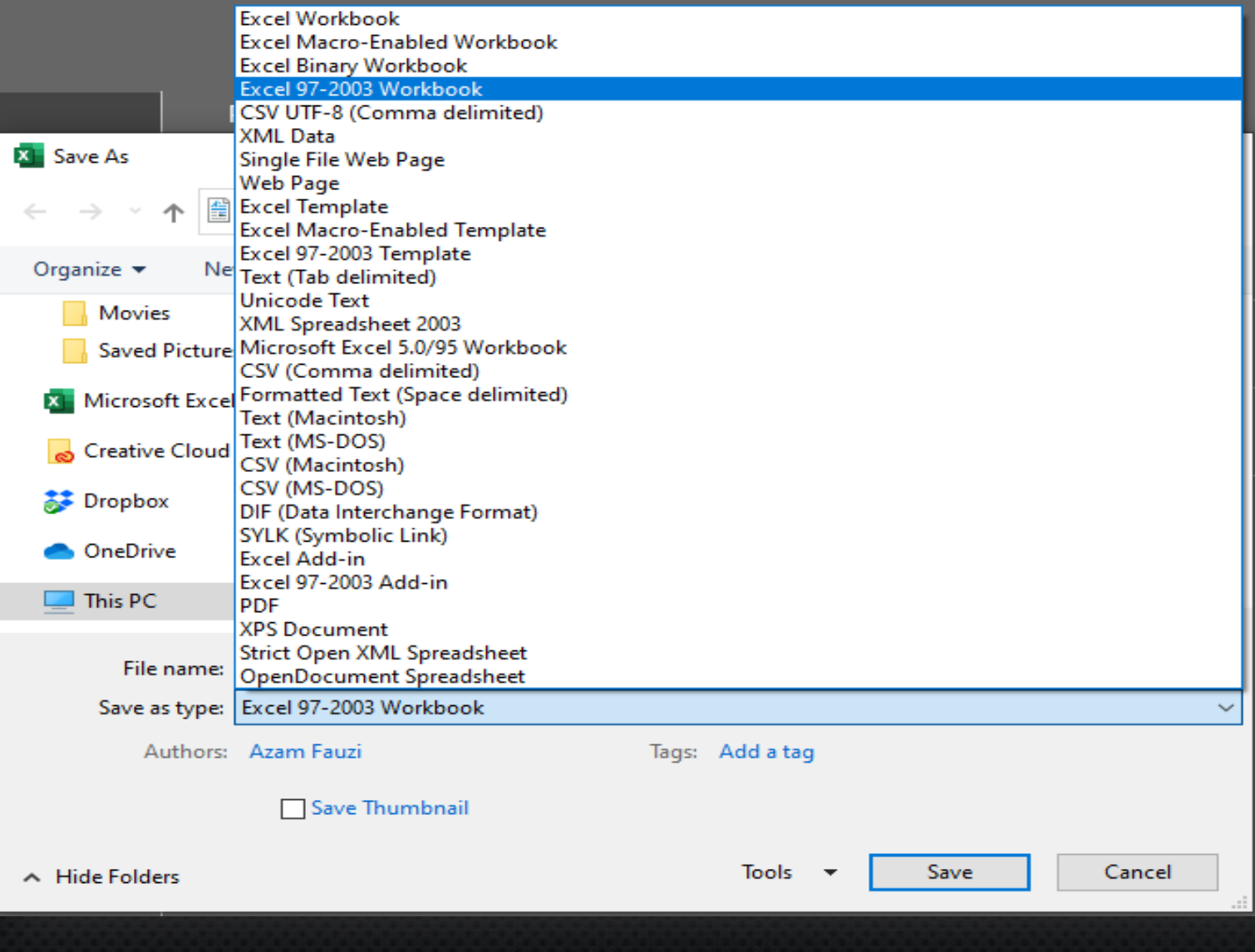

# **IDONT**<br>AYSUSE EXCEL

**LAGTUALIY DO** 

OHE

trophip com

**10**

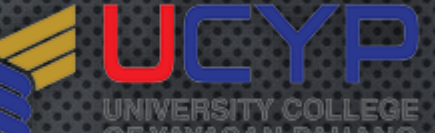

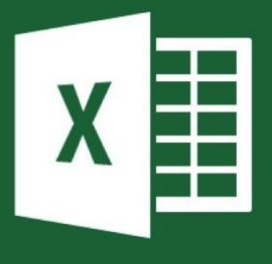

#### **Anan** HISTORY OF EXCEL

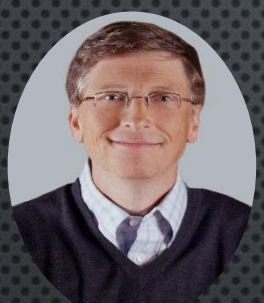

- **WILLIAM HENRY GATES III**  $\bullet$
- FOUNDER OF MICROSOFT  $\bullet$
- **64 YEARS OLD**  $\bullet$
- **YEAR 1975**  $\bullet$ **LAUNCHED** MICROSOFT WITH **PAUL ALLEN**

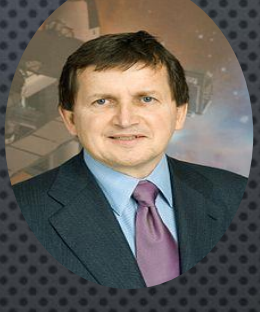

- CHARLES SIMONYI
- SOFTWARE ARCHITECT
- **UNIVERSITY OF**  $\bullet$ **CALIFORNIA**
- *STANFORD UNIVERSITY*  $\bullet$
- 1981 DEVELOPED WORD  $\bullet$ & EXCEL FOR MICROSOFT

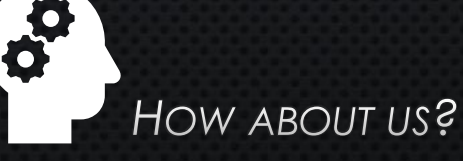

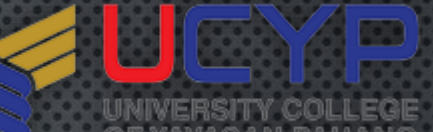

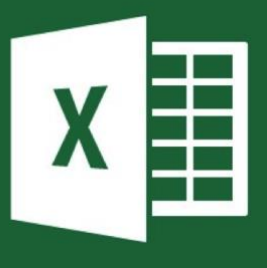

#### **Anan ABOUT ME**

- **AZAM FAUZI BIN MOHD SAID**
- +6012.960.457  $\bullet$
- AZAMFAUZI[AT]GMAIL.COM  $\bullet$
- SEN. ASST. INFORMATION TECHNOLOGY OFFICER
- **MICROSOFT EXCEL USER**  $\bullet$
- PROGRAMMER/DBA  $\bullet$
- KULLIYYAH OF DENTISTRY,  $\bullet$ **IIUM KUANTAN**
- **TRAINER ON REQUEST**

**CYCLIST**  $\bullet$ 

**TECHNICIAN** 

**BAKER** 

 $\bullet$ 

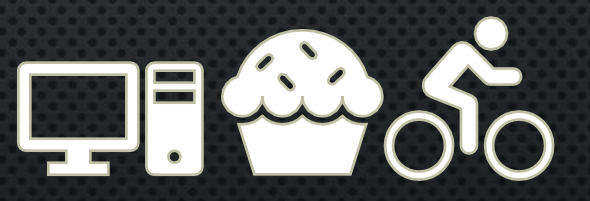

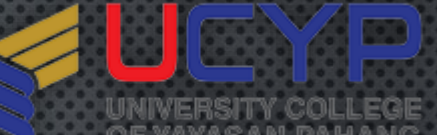

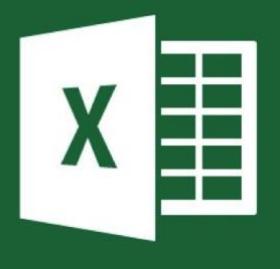

#### EXCELLENT IN MICROSOFT EXCEL **MM** LEVEL OF USER

 $^{\prime}$ 

**NOVICE** KNOW **WHAT IS EXCEL BUT** USE WORD **TO CREATE TABLE** 

INTERMEDIATE **KNOW HOW** TO USE **EXCEL BUT** NOT USE ALL **THE FEATURES GIVEN** 

 $\bullet$ 

n

ADVANCED/PRO **ABLE TO EXCEL** WITH ANY **CONDITION** 

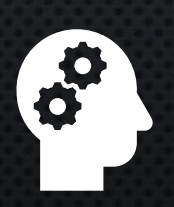

WHERE ARE YOU ?

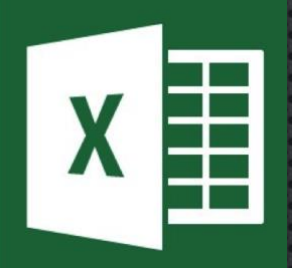

 $\mathbb{R}^n$ 

**I** Cos

(IVERSITY)<br>} Yayasan

**Anin** MICROSOFT OFFICE APPS

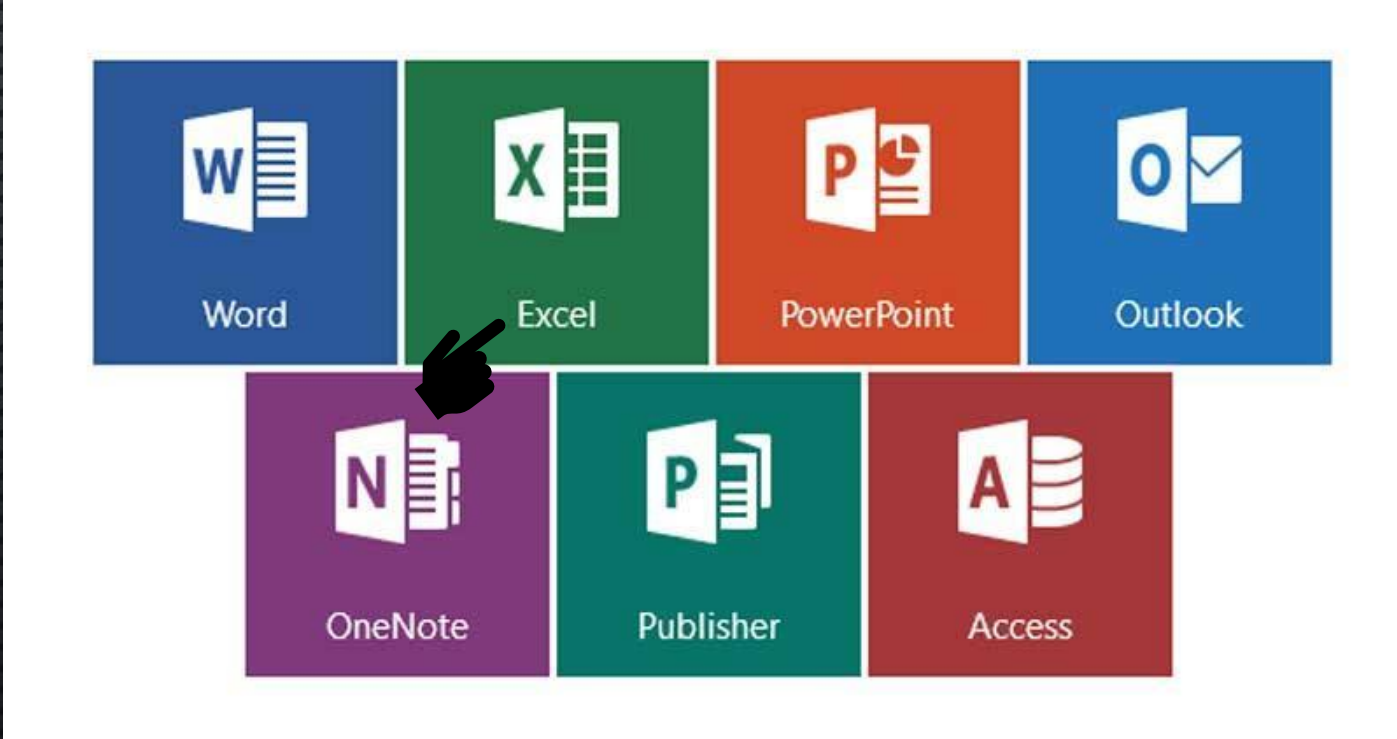

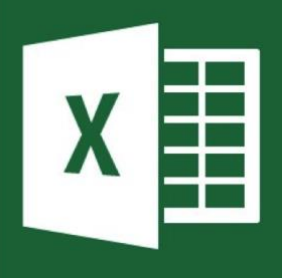

MICROSOFT OFFICE APPS

- **MICROSOFT CALENDAR**  $\bullet$
- MICROSOFT CLASS NOTEBOOK  $\bullet$
- **MICROSOFT DELVE**  $\bullet$
- MICROSOFT DYNAMICS 365  $\bullet$
- **MICROSOFT FLOW**  $\bullet$
- **MICROSOFT FORMS**  $\bullet$
- **MICROSOFT ONEDRIVE**  $\bullet$
- **MICROSOFT SHAREPOINT**  $\bullet$
- **MICROSOFT SWAY**  $\bullet$
- **MICROSOFT YAMMER**  $\bullet$
- **MICROSOFT PEOPLE**
- **MICROSOFT PLANNER**
- MICROSOFT DEI VE  $\bullet$
- MICROSOFT POWER BI  $\bullet$
- **MICROSOFT POWERAPPS**  $\bullet$
- O **MICROSOFT STAFF NOTEBOOK**
- **MICROSOFT STAFFHUB**  $\bullet$
- **MICROSOFT SHAREPOINT**
- **MICROSOFT STREAM**
- **MICROSOFT TASK**

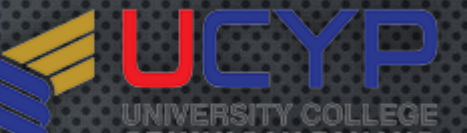

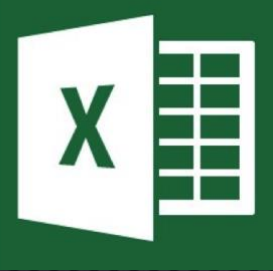

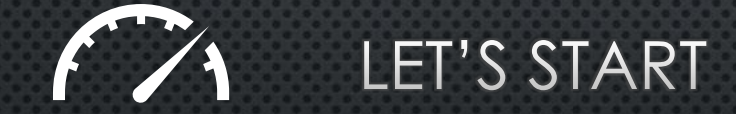

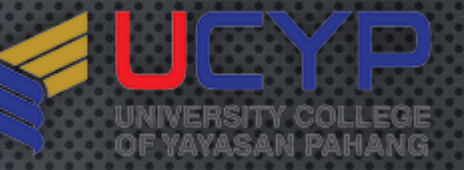

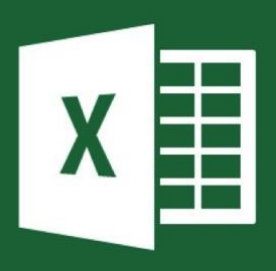

#### MICROSOFT EXCEL 365

**Excel in Excel** 

AZAM FAUZI BIN MOHD. SAID

AF

#### Product Information

**Office** 

**Subscription Product** Microsoft Office 365 ProPlus

This product contains

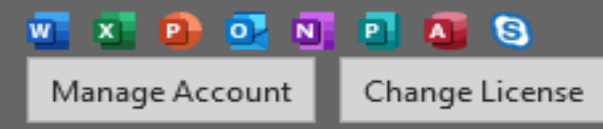

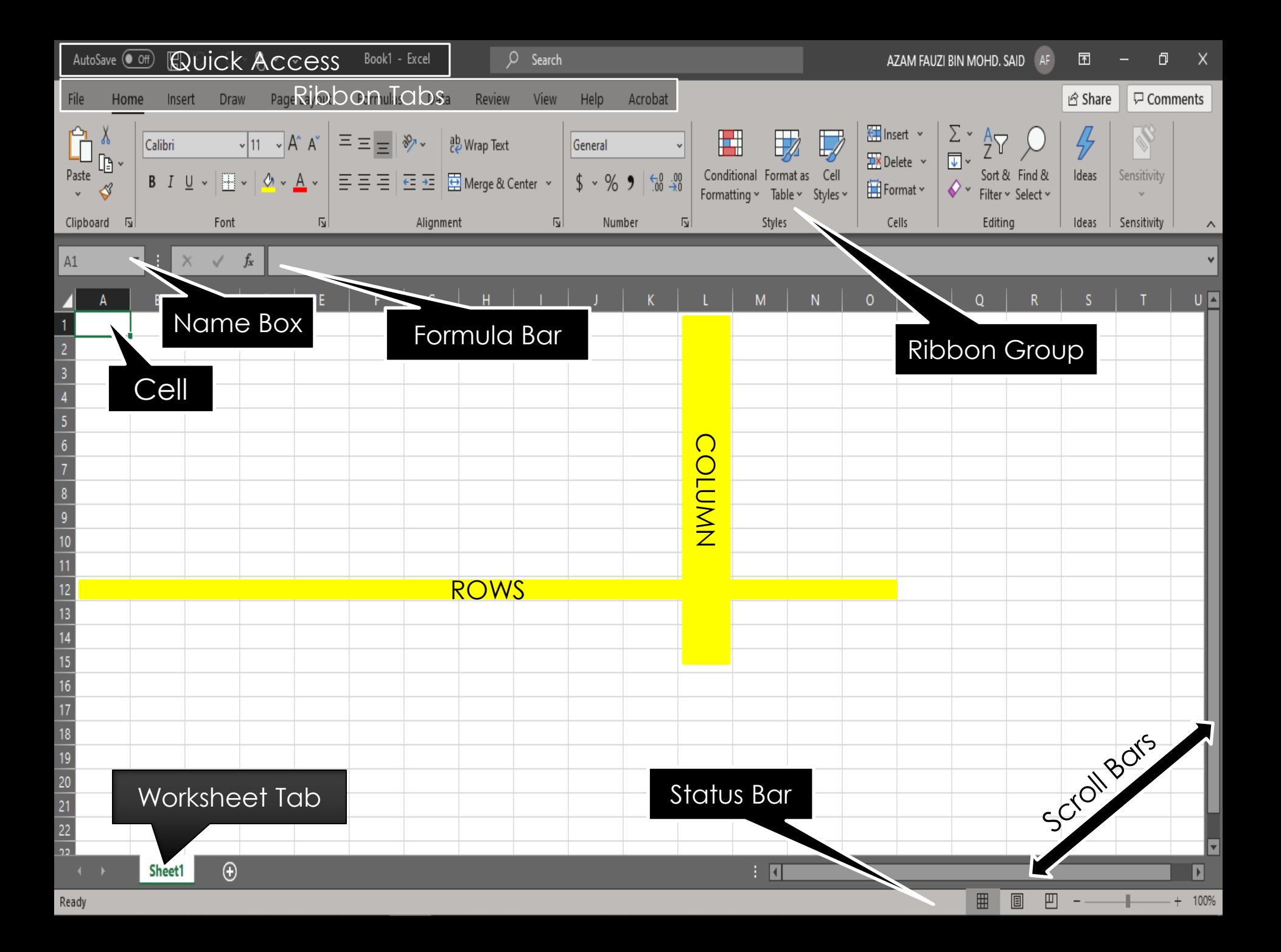

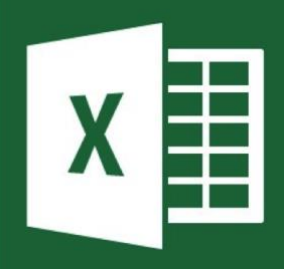

**SHORTCUTS** 

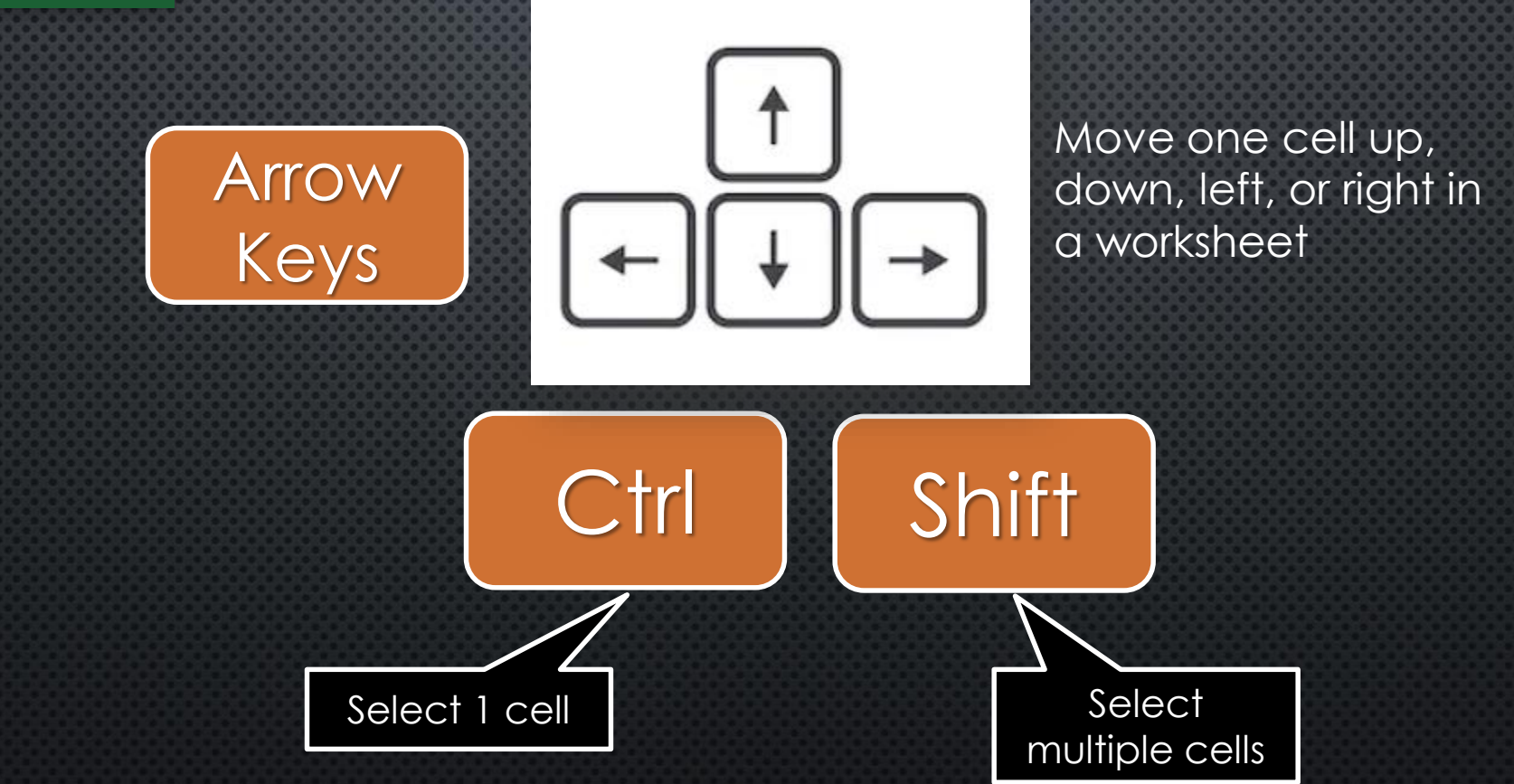

 $\mathbb{R}^n$ 

**I** See

UNIVERSITY COLLEGE<br>OF YAYASAN PAHANG

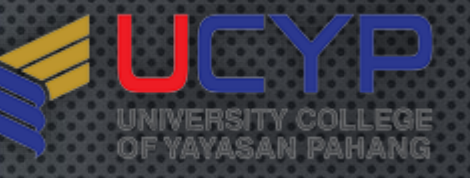

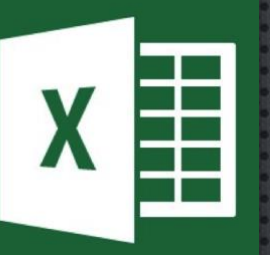

**KEYBOARD LAYOUT** 

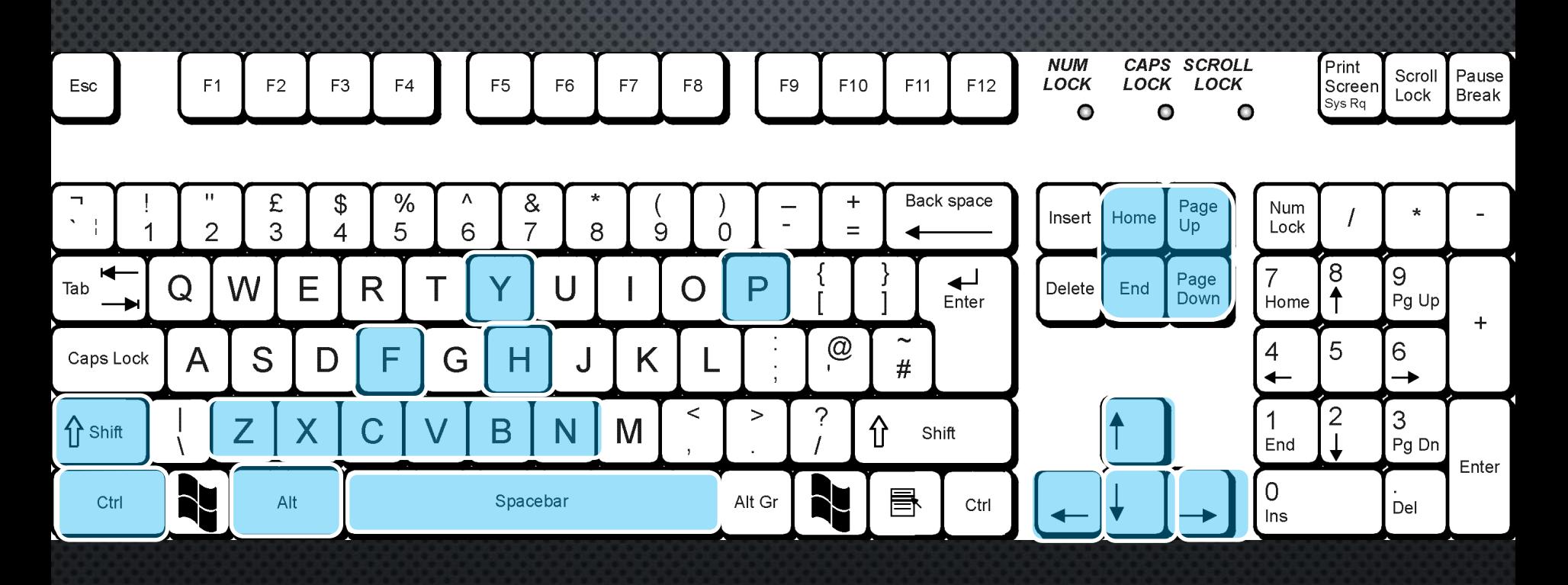

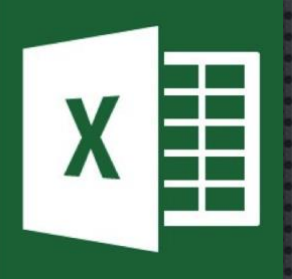

#### $\mathbb{R}^n$ 88 UNIVERSITY COLLEGE<br>OF YAYASAN PAHANG

#### CTRL + LEFT CLICK

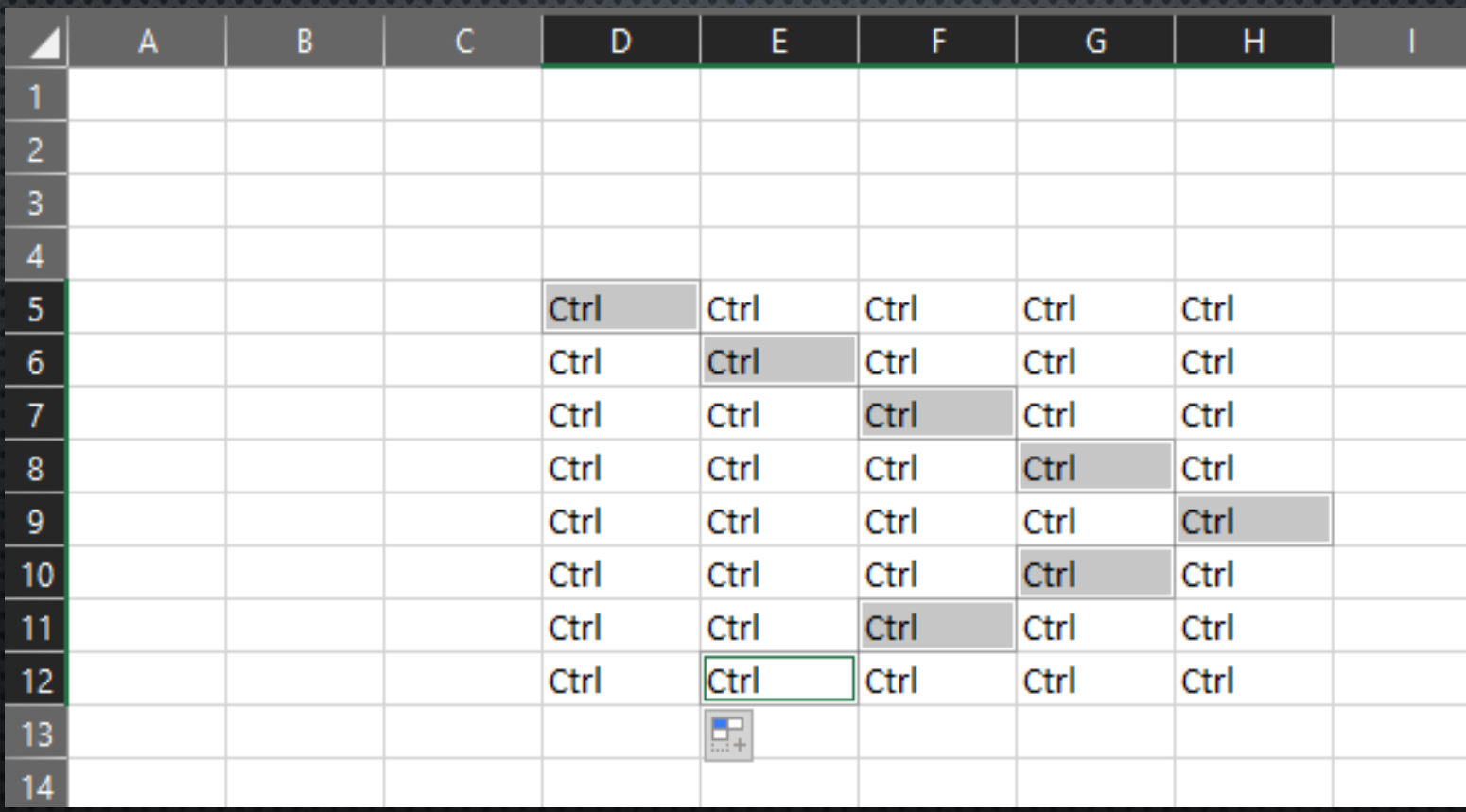

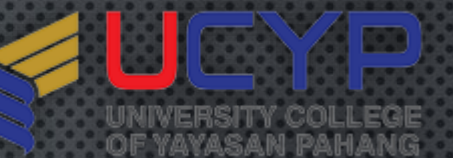

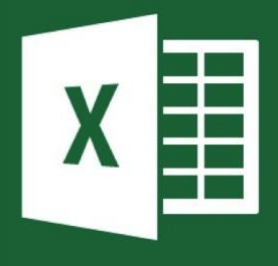

#### WHEN SHIFT KEY IS PRESSED + ARROW

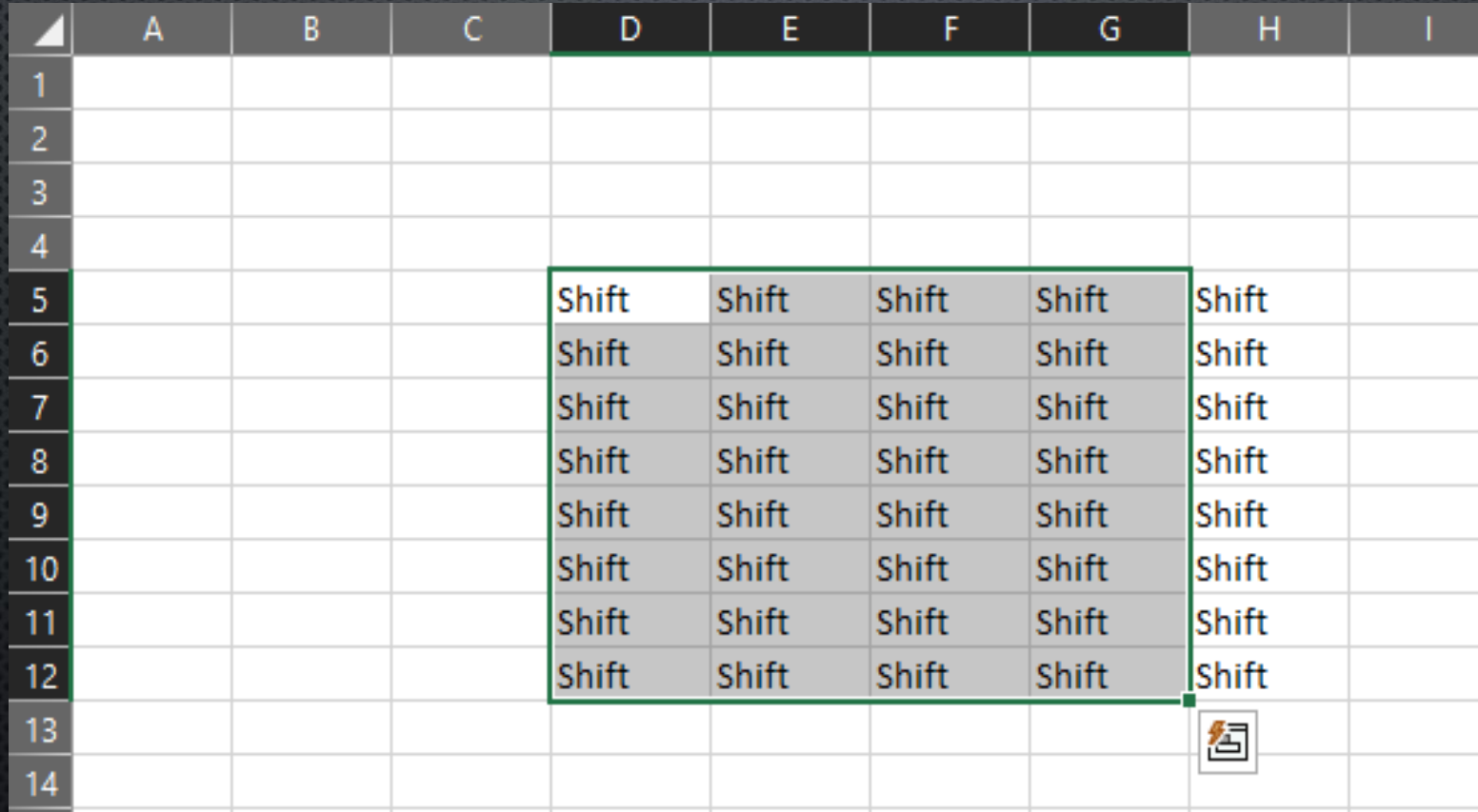

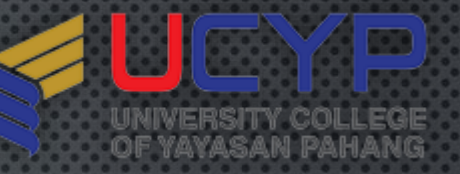

#### **EXCEL SHORTCUT KEYS**

#### COPY the selected cells.

PASTE/Inserts the contents of the Clipboard at the insertion point and replaces any selection. Available only after you have CUT or COPIED an object, text, or cell contents.

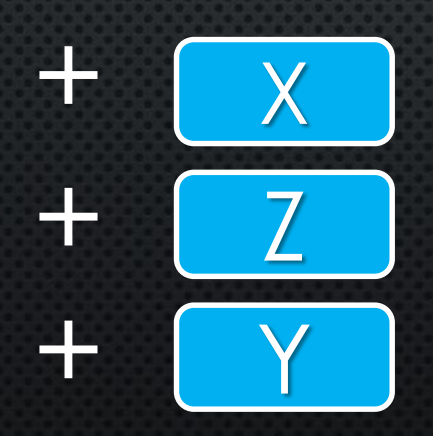

Ctrl

+

+ C

V

CUT the selected cells.

**UNDO** command to reverse the last command or to delete the last entry that you typed.

**REDO** command to reverse the last command or to delete the last entry that you typed.

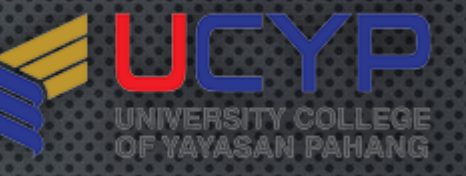

#### **EXCEL SHORTCUT KEYS**

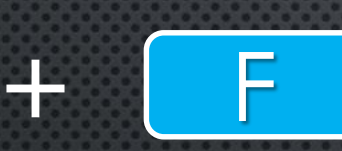

 $\frac{1}{2}$ 

Ctrl

 $\div$ 

 $\div$ 

+

Displays the **FIND and Replace** dialog box, with the **FIND** tab selected. = SHIFT+F5 also displays this tab

Displays the **Find and REPLACE** dialog box, with the **Replace** tab selected.

Creates a **NEW**, blank workbook.

**OPEN** Excel file.

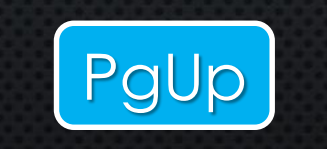

PgDn

O

N

H

Switches between worksheet tabs, from LEFT to RIGHT

**24** Switches between worksheet tabs, from RIGHT to LEFT.

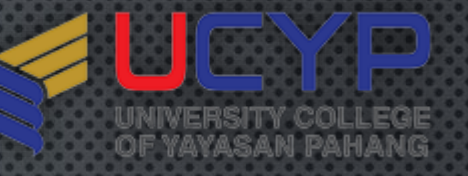

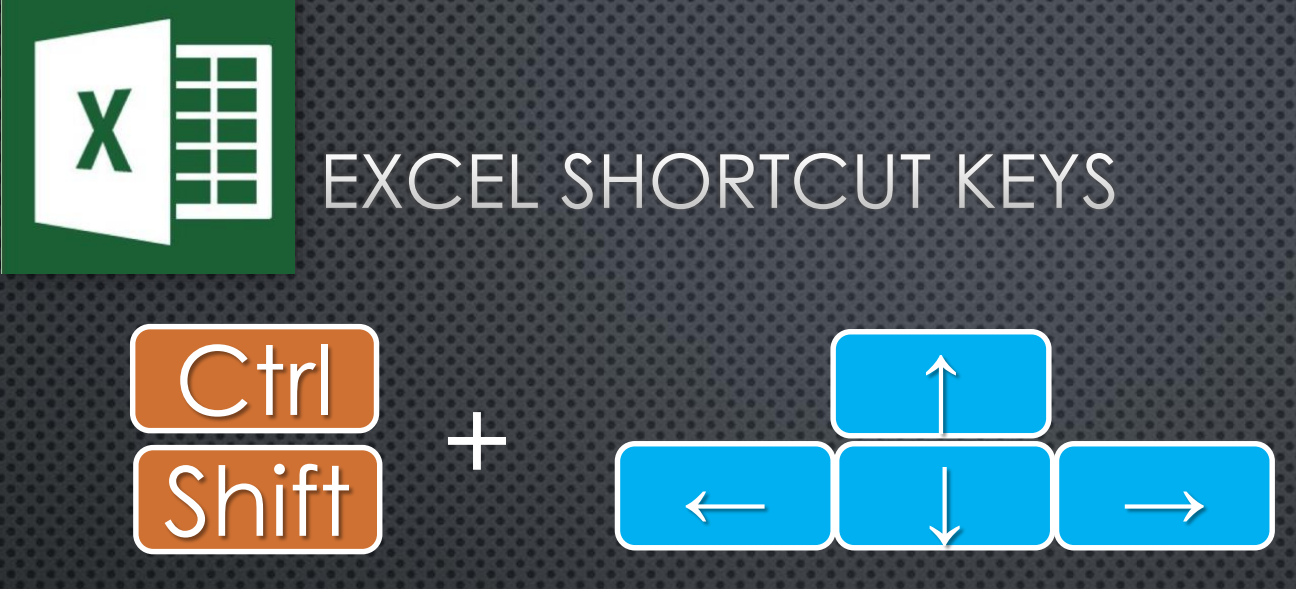

**CTRL+ARROW key** moves to the edge of the current data region. - data region: A range of cells that contains data and that is bounded by empty cells or datasheet borders.) in a worksheet.

**SHIFT+ARROW KEY** extends the selection of cells by one cell.

**25 CTRL+SHIFT+ARROW KEY** extends the selection of cells to the last nonblank cell in the same column or row as the active cell, or if the next cell is blank, extends the selection to the next nonblank cell.

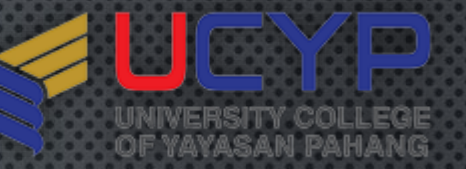

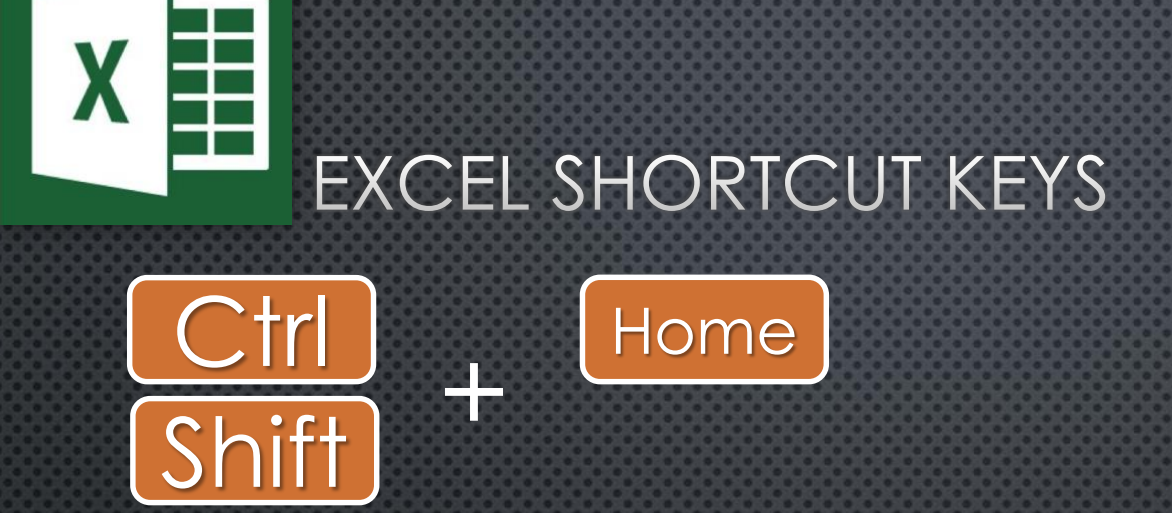

Moves to the beginning of a row in a worksheet. **CTRL+HOME** moves to the beginning of a worksheet. **CTRL+SHIFT+HOME** extends the selection of cells to the beginning of the worksheet.

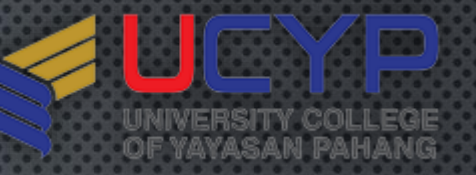

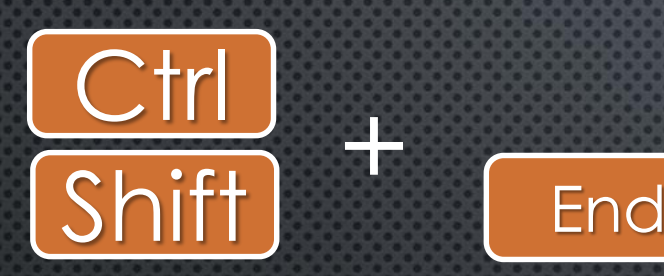

**CTRL+END** moves to the last cell on a worksheet, to the lowest used row of the rightmost used column. If the cursor is in the formula bar, **CTRL+END** moves the cursor to the end of the text. **CTRL+SHIFT+END** extends the selection of cells to the last used cell on the worksheet (lower-right corner).

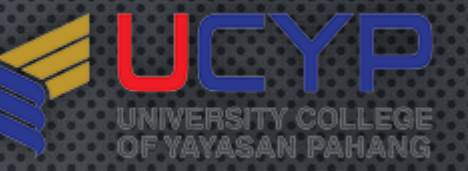

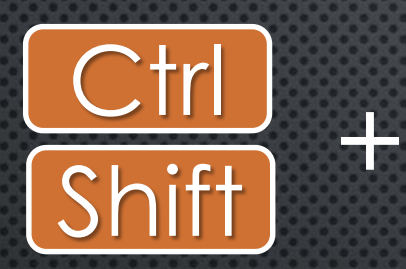

Spacebar

**CTRL+SPACEBAR** selects an entire COLUMN in a worksheet. **SHIFT+SPACEBAR** selects an entire ROW in a worksheet. **CTRL+SHIFT+SPACEBAR** selects the ENTIRE worksheet.

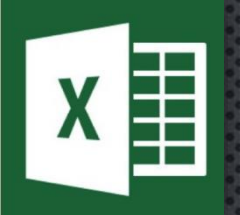

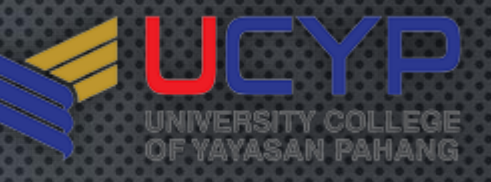

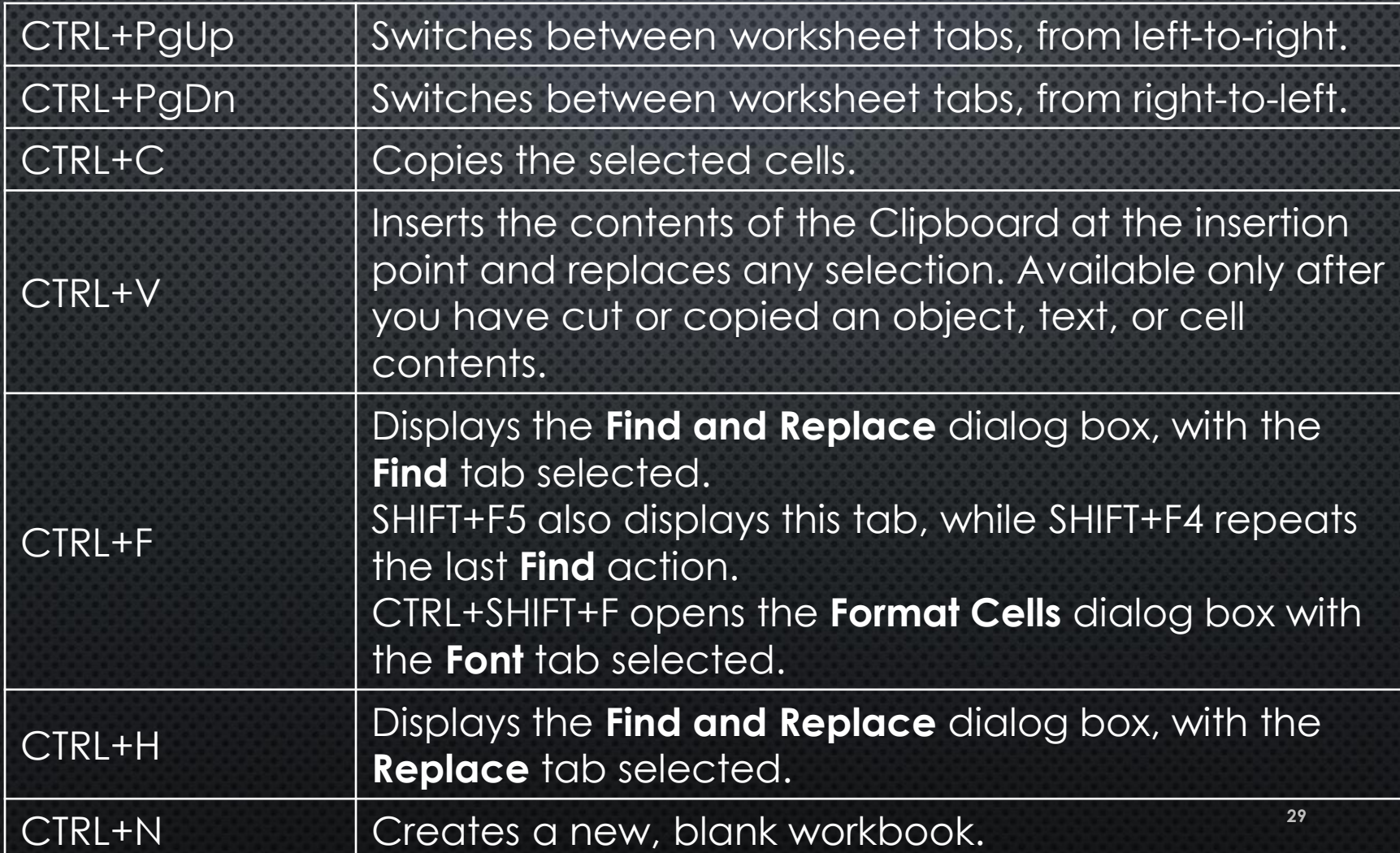

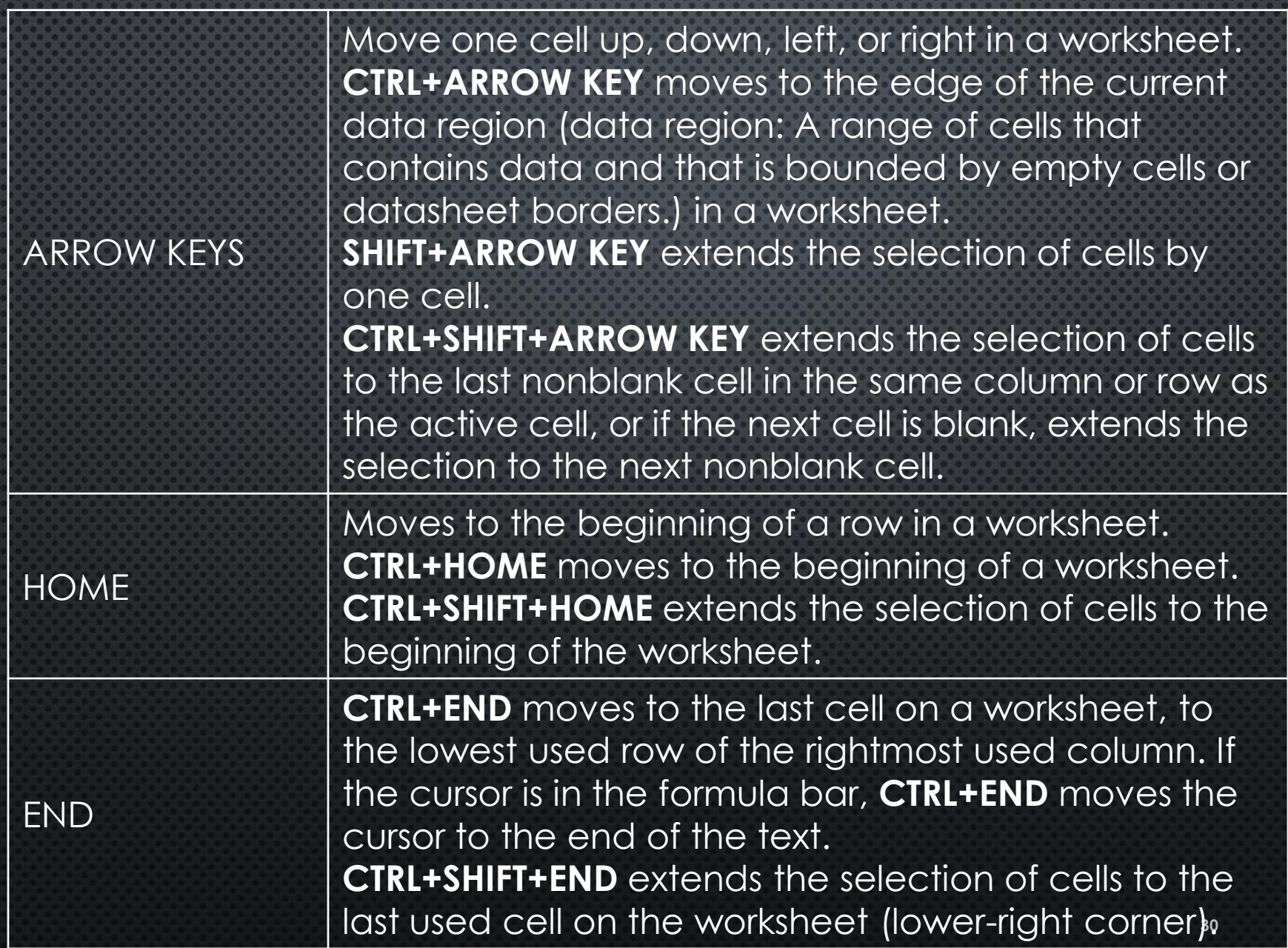

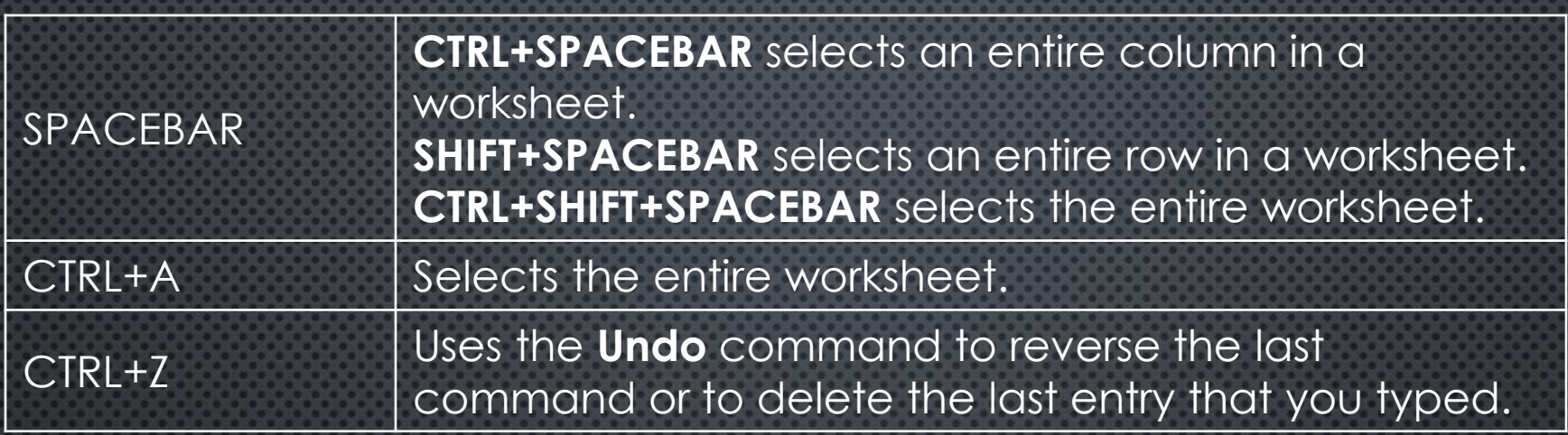

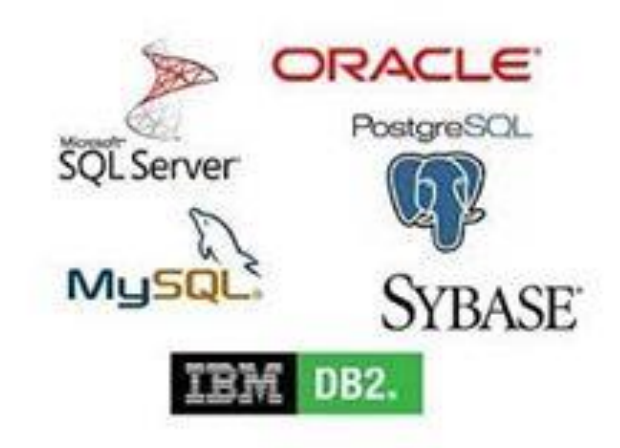

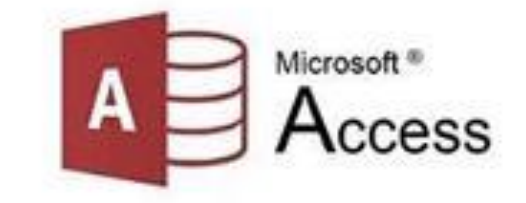

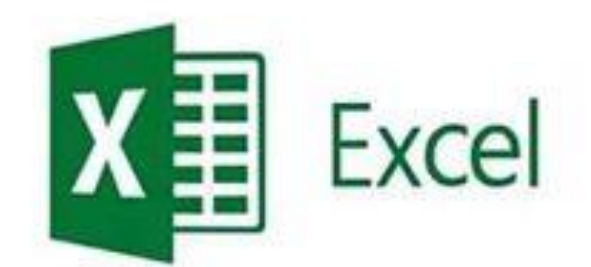

#### **I PREFER A REAL DATABASE**

#### **I SAID A REAL DATABASE**

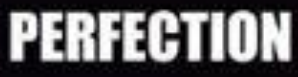

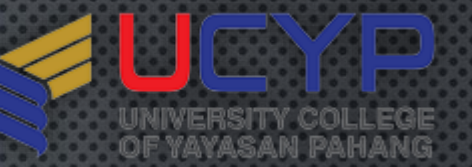

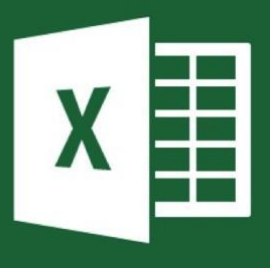

# $Ctrl + C$

#### **PASTE FUNCTION**

- **ALL**
- **FORMULAS**
- **VALUES**
- **FORMATS**
- **COMMENTS**

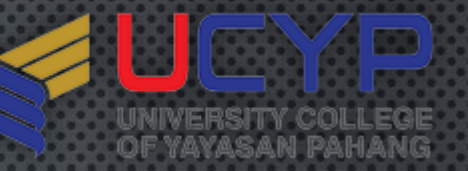

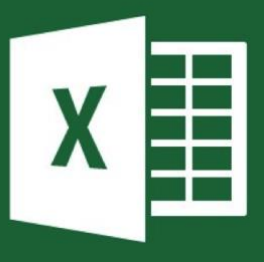

#### **PASTE FUNCTION**

#### • **ALL**

• to paste all the stuff in the cell selection (formulas, formatting, you name it). This is what happens when you paste normally.

#### • **VALUES**

**34** • to paste all the text, numbers, and formulas in the current cell selection without their formatting

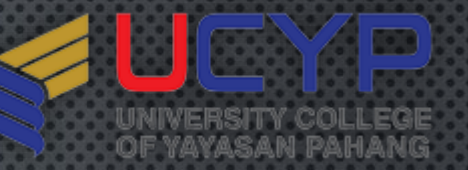

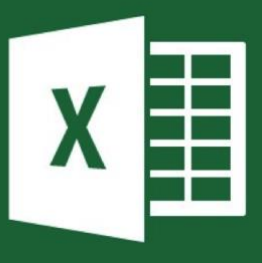

#### **PASTE FUNCTION**

#### • **FORMATS**

• to paste only the formatting from the current cell selection, without the cell entries.

#### • **COMMENTS**

• to paste only the notes that you attach to their cells (kinda like electronic self-stick notes)

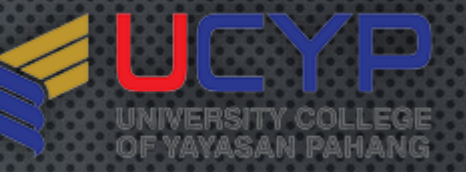

#### PASTE SPECIAL

X

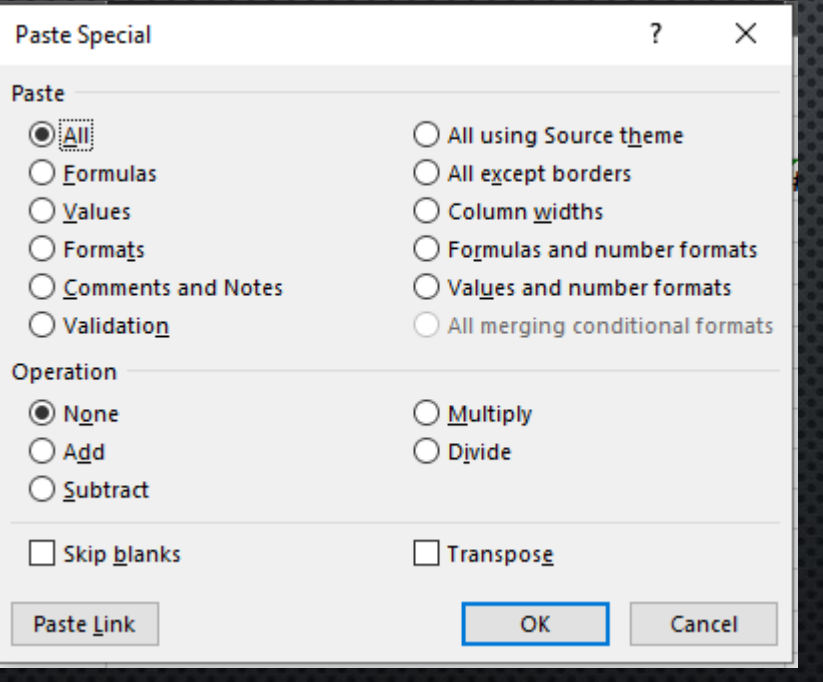

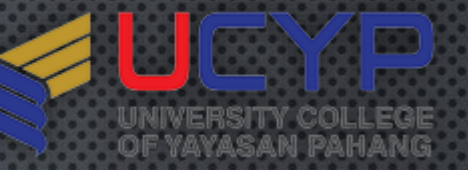

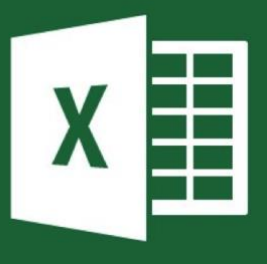

#### **PASTE FUNCTION**

#### • **TRANPOSE**

• Select this check box when you want Excel to change the ORIENTATION of the pasted entries. For example, if the original cells' entries run down the rows of a single column of the worksheet, the transposed pasted entries will run across the columns of a single row.

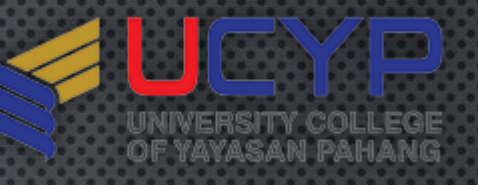

 $\overline{?}$ 

 $\bigcirc$  All using Source theme **Contract Contract Contract** 

 $\times$ 

#### EXCEL SHORTCUT KEYS AND TIPS

**Paste Special** 

Paste  $\odot$  All

#### PASTE TRANSPOSE

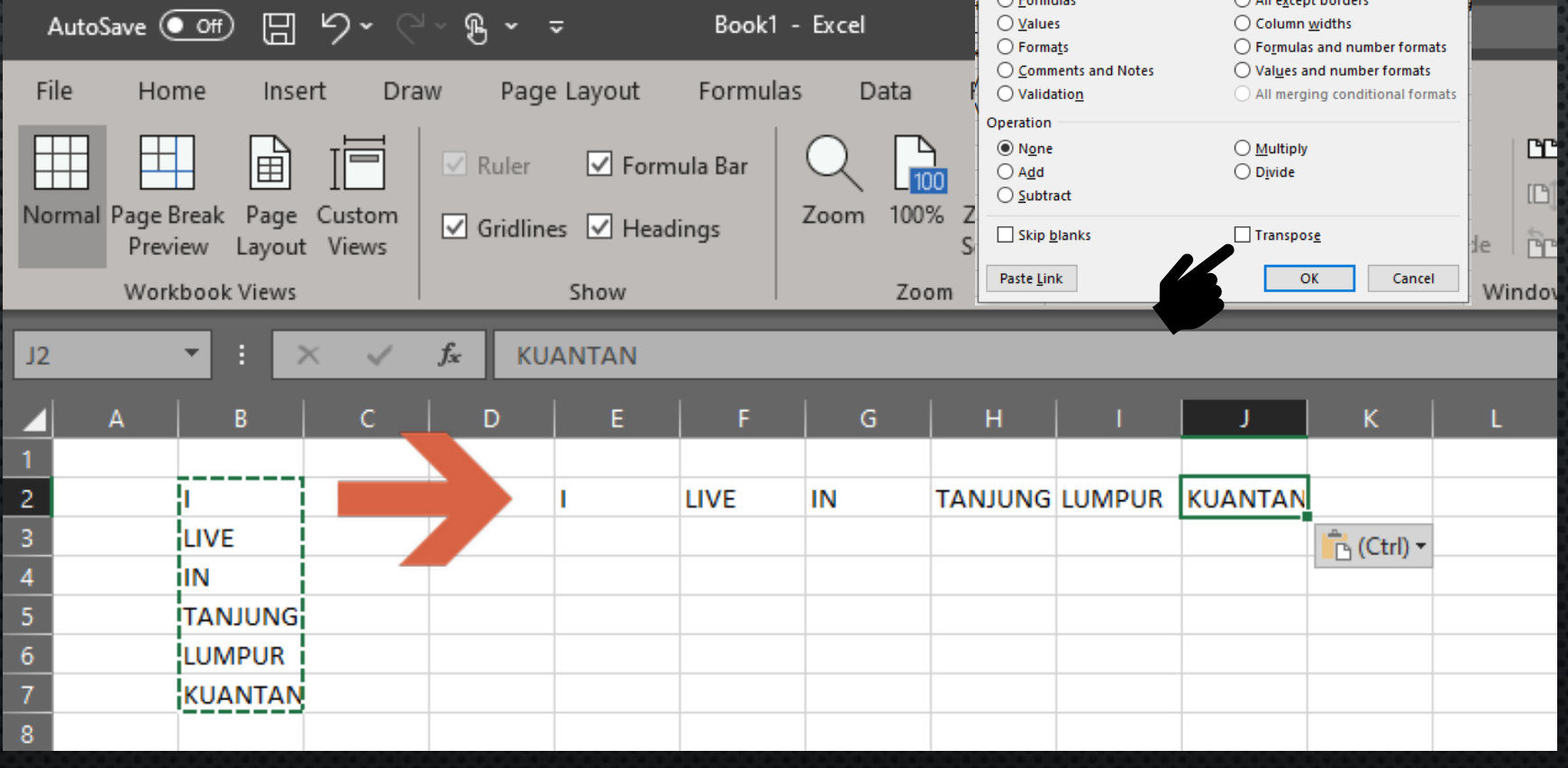

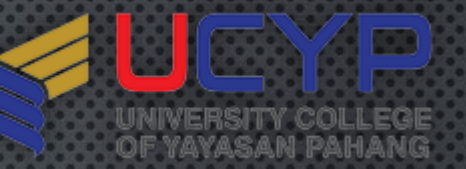

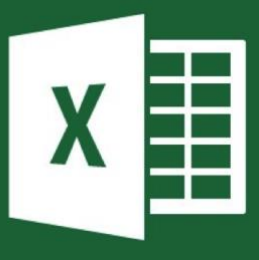

#### **PASTE FUNCTION**

#### • **SKIP BLANK**

• Select this check box when you want Excel to paste only from the cells that aren't empty.

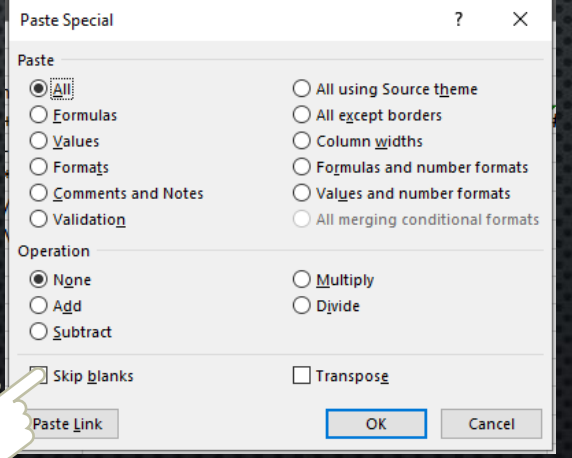

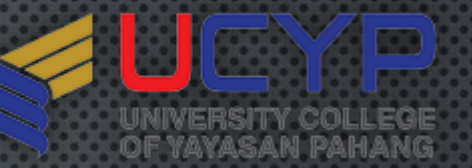

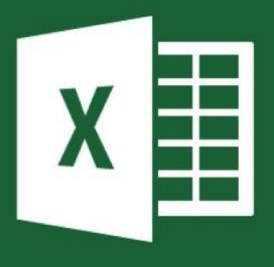

#### $[$  Ctrl  $+$   $H$  TO REPLACE

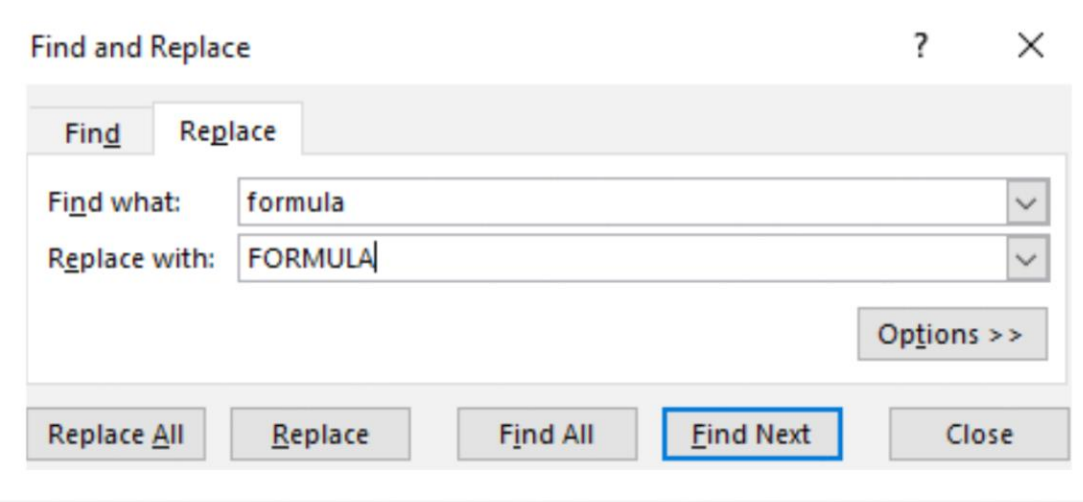

40

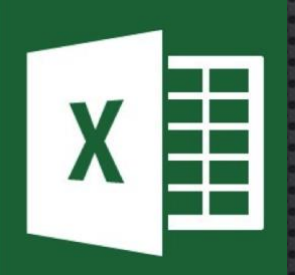

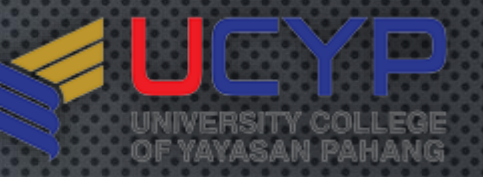

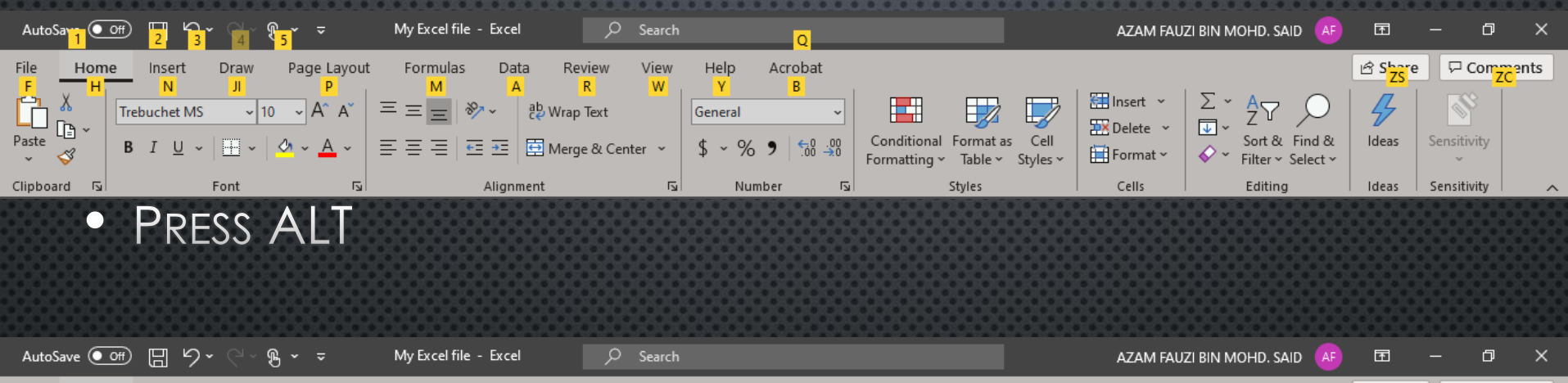

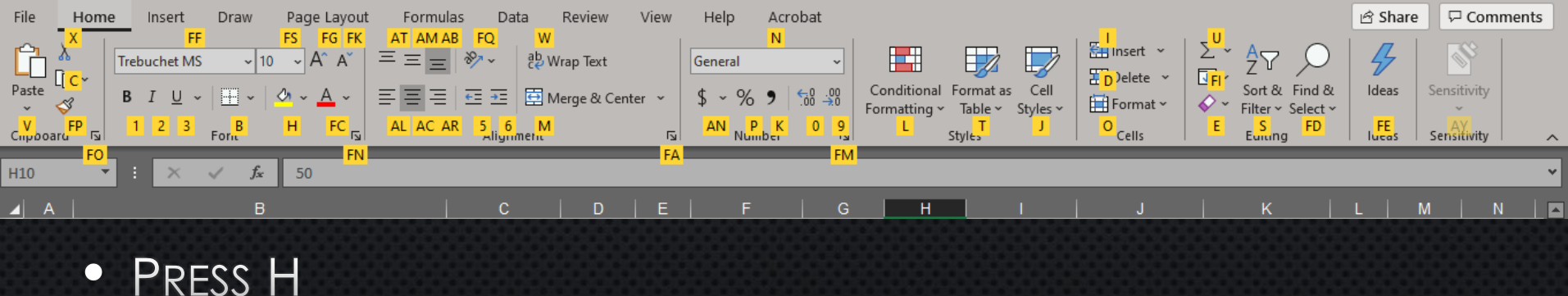

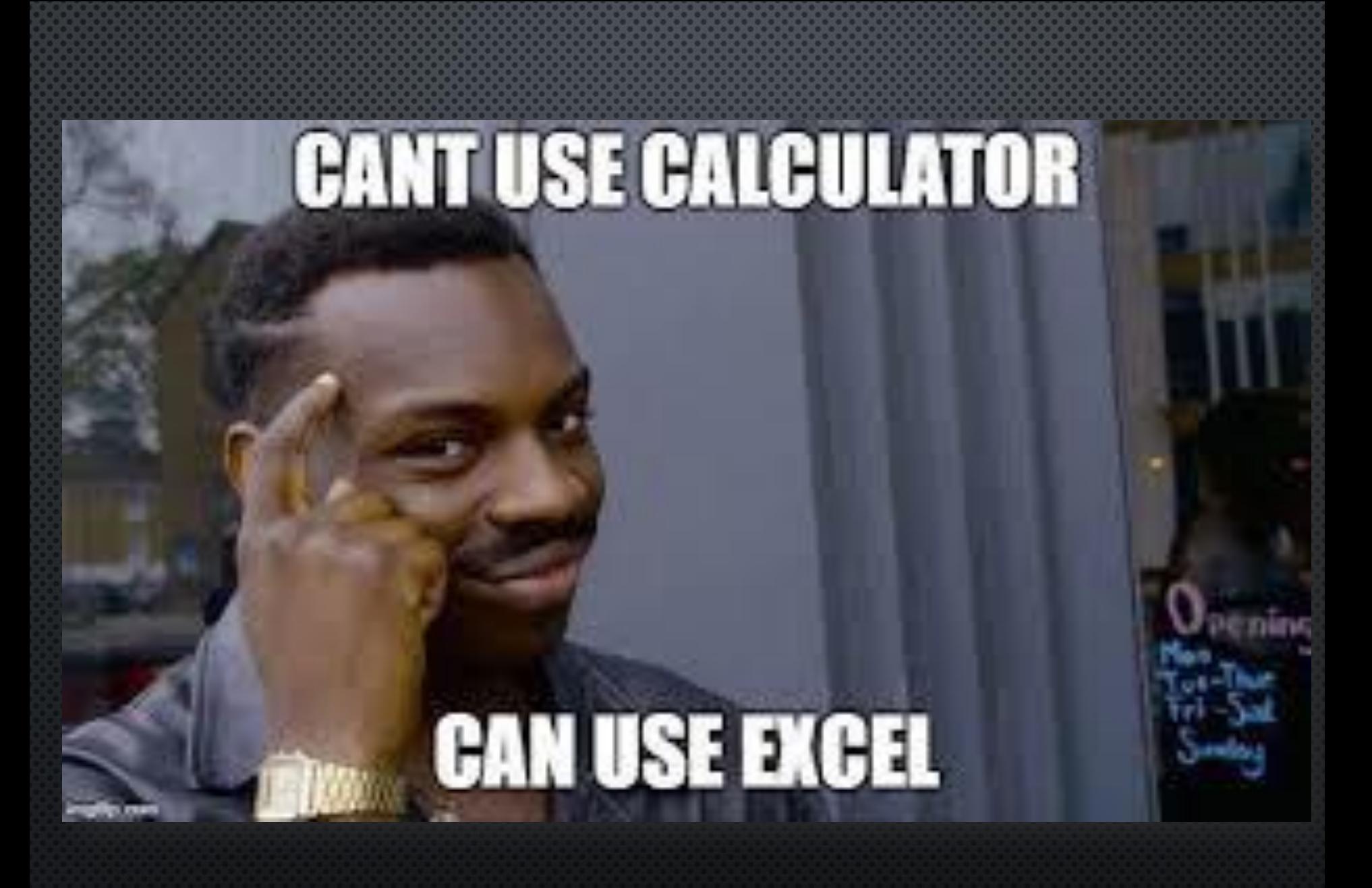

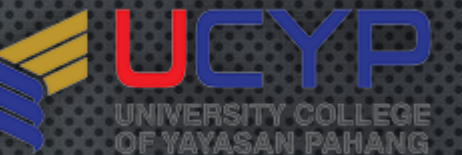

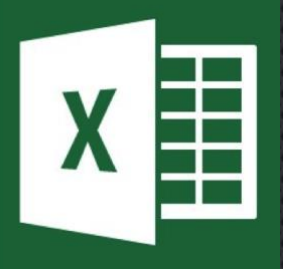

 $\bullet$  ADD : 15 + 5 • SUBTRACT : 15 - 5 • MULTIPLE: 15 X 5  $\bullet$  DIVIDE : 15 ÷ 5  $\bullet$  SUM :  $=$ 

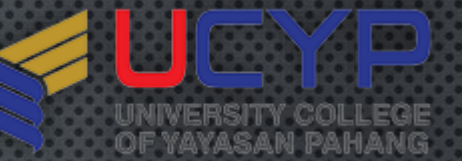

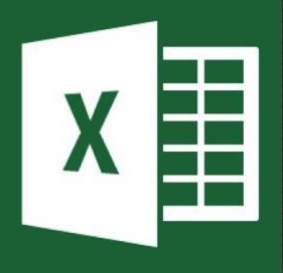

- $\bullet$  =  $\land$  1 +  $\land$  This Excel formula adds the contents of cell  $\land$  1, AND A6
- = A1+A2+A3 THIS EXCEL FORMULA ADDS THE CONTENTS OF THE THREE CELLS SPECIFIED.
- $\bullet$  = A3-A1 This Excel formula subtracts the contents of cell A1 FROM THE CONTENTS OF CELL A3
- =B2\*B3 THIS EXCEL FORMULA MULTIPLES THE NUMBERS IN CELLS B2 AND B3

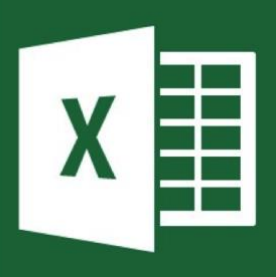

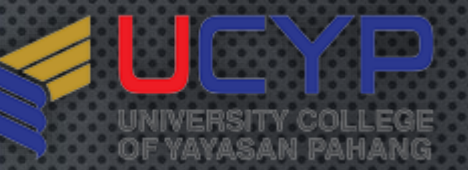

- =G5/A5 THIS EXCEL FORMULA DIVIDES G5 BY A5.  $\bullet$
- $\bullet$  =(C1+C3)/C4 This Excel formula adds the value in C1 to THE VALUE IN C3, AND THEN DIVIDES THE RESULT BY THE VALUE IN C4
- $\bullet$  =4\*(A2+A5)+3 This Excel formula adds the contents of A2 AND A5, MULTIPLES THIS SUM BY 4, AND THEN ADDS 3.

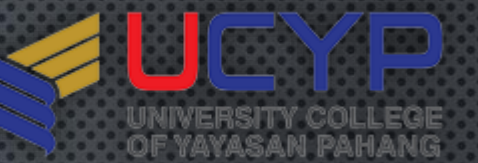

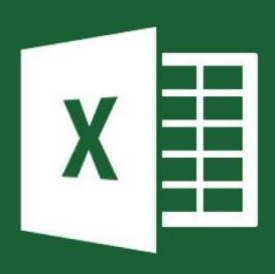

#### MATHEMATICAL ORDER OF OPERATIONS

- REMEMBER THE ORDER OF OPERATIONS BY REMEMBERING THE PHRASE  $\bullet$
- PLEASE EXCUSE MY DEAR AUNT SALLY.  $\bullet$
- The letters stand for: Parentheses, Exponents, Multiplication,  $\bullet$ **DIVISION, ADDITION, AND SUBTRACTION. AND ALL OPERATIONS ARE CARRIED** OUT FROM LEFT TO RIGHT. HERE IS HOW THE ORDER IS APPLIED:
- FIRST, ANY MATH INSIDE OF PARENTHESES IS CALCULATED.  $\bullet$
- ON THE SECOND PASS, ALL EXPONENTS ARE RESOLVED.  $\bullet$
- THEN ANY MULTIPLICATION OR DIVISION IS PERFORMED.  $\bullet$
- LASTLY, ANY ADDITION OR SUBTRACTION IS PERFORMED.  $\bullet$

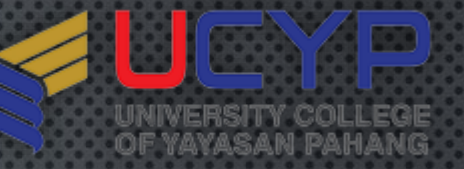

- LET'S ILLUSTRATE WITH A SIMPLE FORMULA:  $4+2*3$  $\bullet$ 
	- PASS 1 SINCE THE MULTIPLICATION MUST BE DONE FIRST, OUR EXPRESSION RESOLVES ITSELF TO  $4+6=10$ .
- LET'S PRACTICE WITH A MORE COMPLEX FORMULA:  $(2*4)+3^2-8/4$  $\bullet$ 
	- Pass 1 Parentheses:  $2*4 = 8$ . Now our expression reads:  $8 + 3 \times 2 - 8/4$
	- Pass 2 Exponents:  $3\sqrt{2}=9$ . Now our expression reads: 8+9-8/4
	- PASS 3 MULTIPLY AND DIVIDE: 8/4=2. NOW OUR EXPRESSION READS:  $\bullet$  $8 + 9 - 2$
	- PASS 4 ADD AND SUBTRACT: THE ANSWER IS 15

# **IT'S NOT MAGIC IT'S EXCEL** makeameme.org

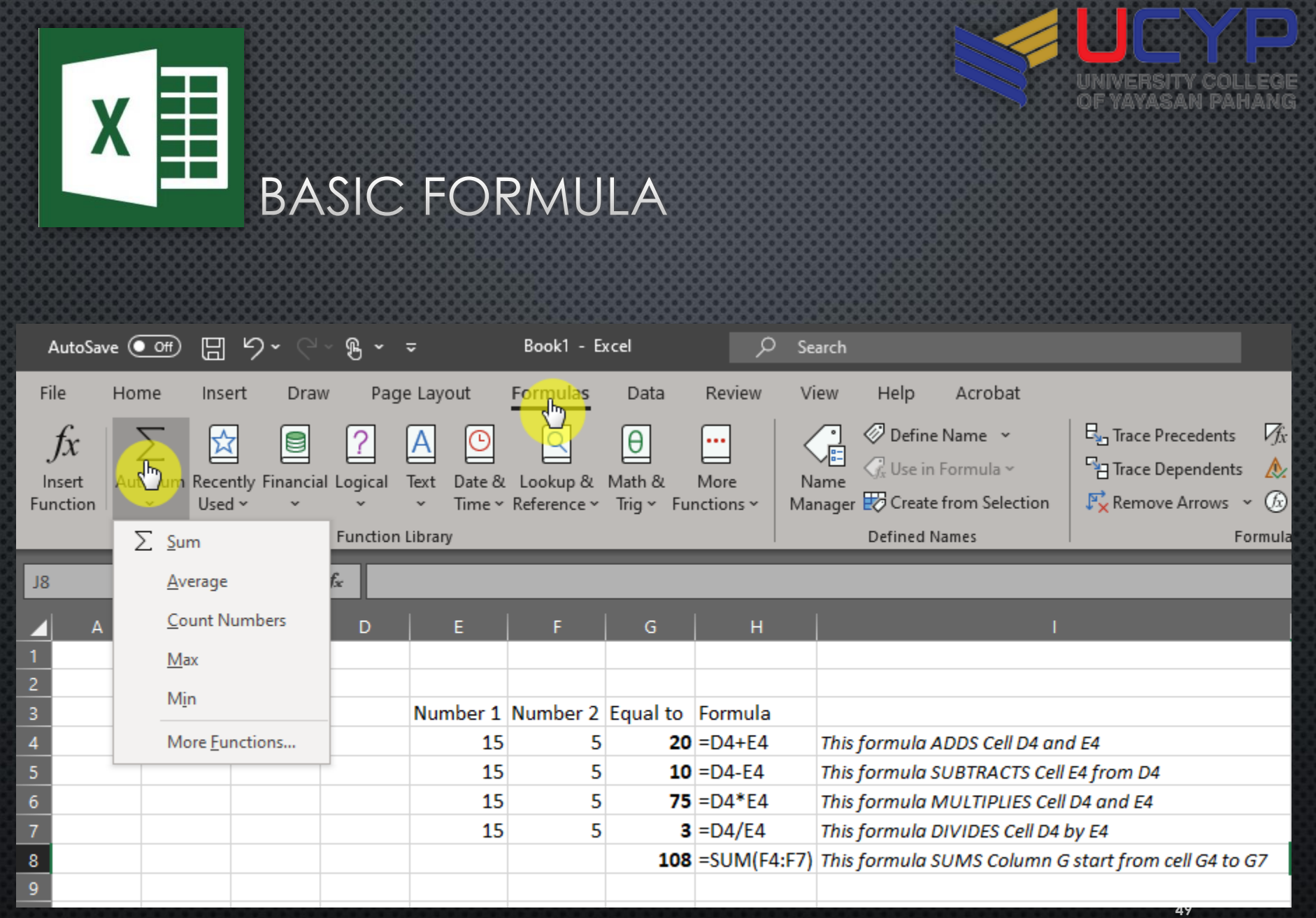

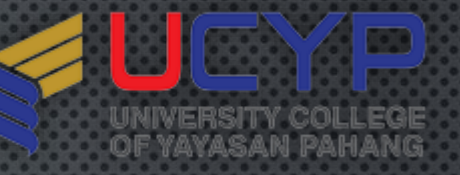

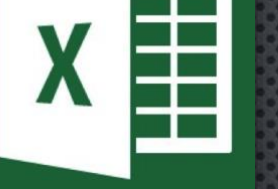

#### UPPERCASE/LOWERCASE/PROPERCASE

#### • **SYNTAX**

- =UPPER : Converts a text string to ALL uppercase letters
- =LOWER(A1) : Converts a text string to ALL lowercase letters
- = PROPER(A1) : First letter in each word is in UPPERCASE

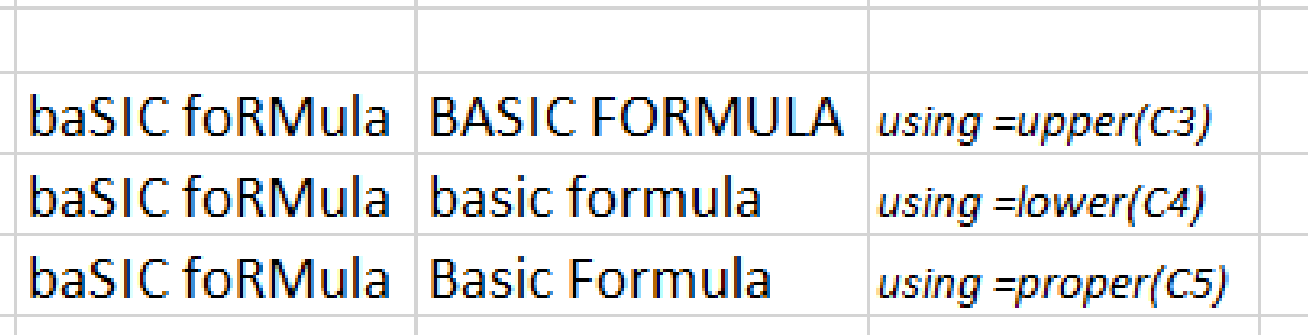

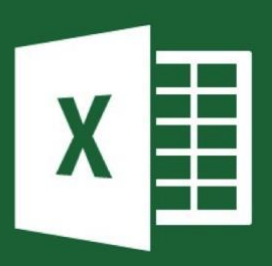

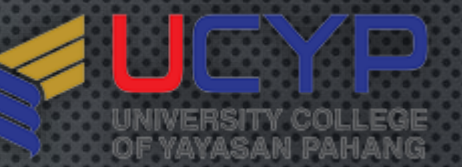

#### CONCATENATE

#### • **SYNTAX**

• = concat (A1) : join several text strings into one string

• =concatenate(A1)

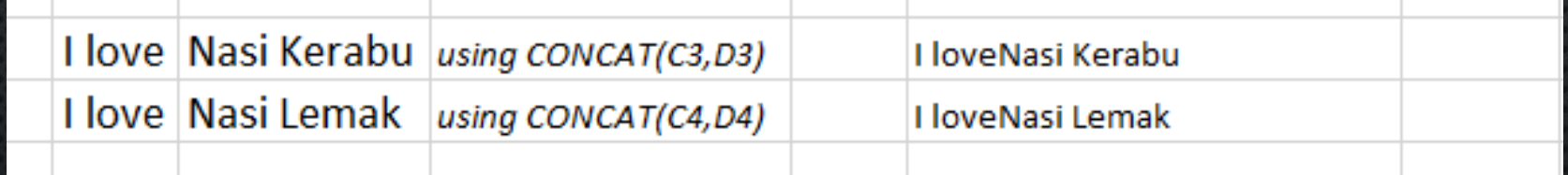

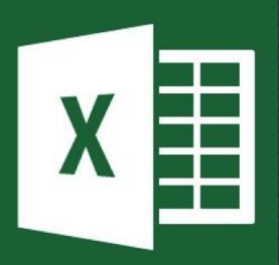

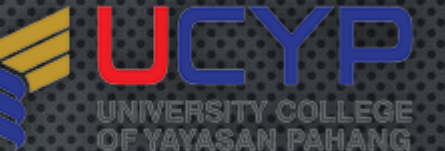

#### DATEDIF()

#### • **SYNTAX**

- =datedif (A1,Date)
- Returns the time between two dates, measured in your choice of completed years, completed months, or days. This function is handy for calculating a person's age. Put the person's birth date in cell A1 and write this formula in cell B1 to calculate the age in years: =DATEDIF(I2,"13/02/2020","Y")

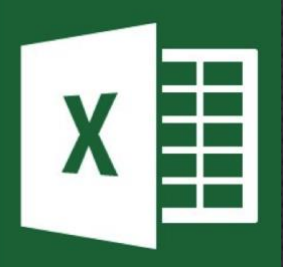

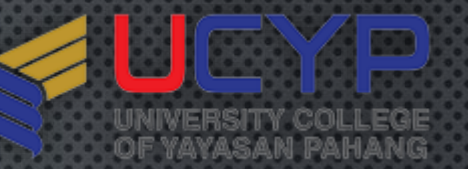

#### DATEDIF()

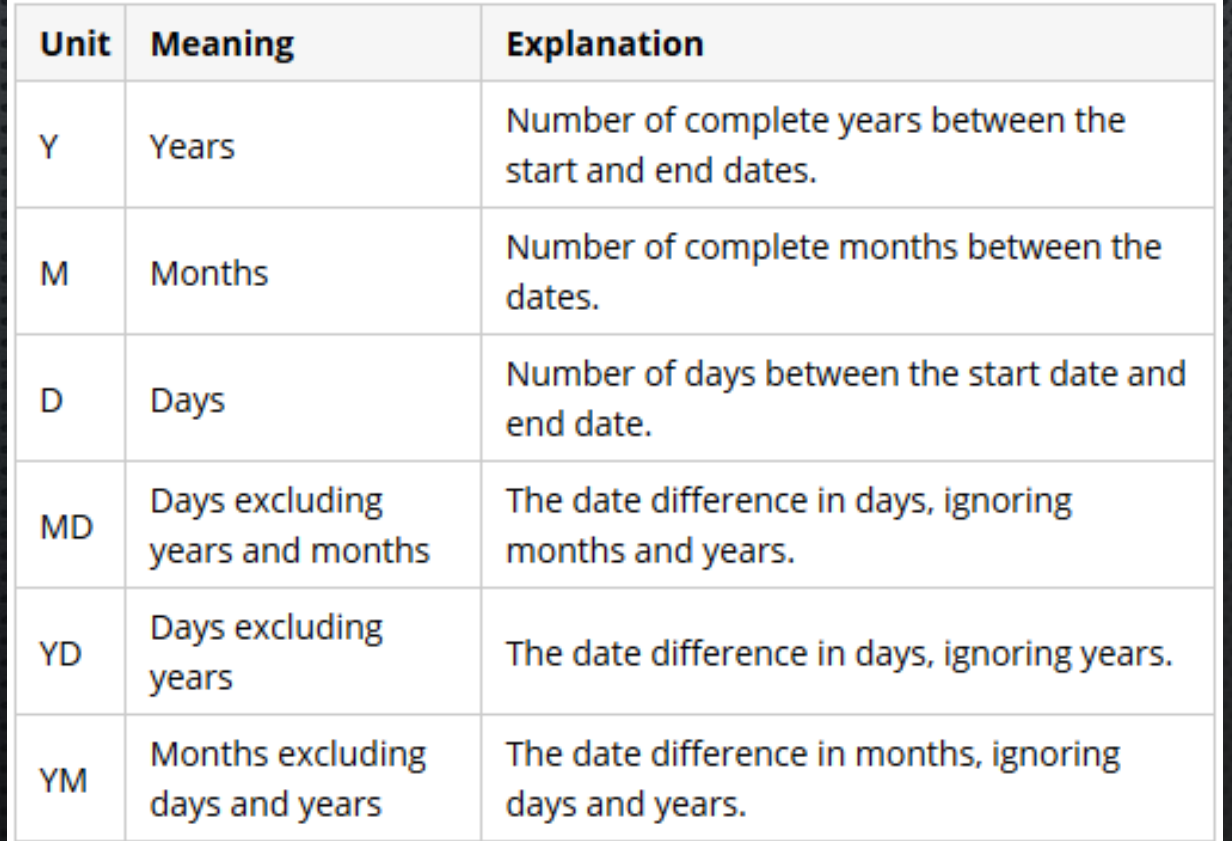

**53**

# **THAT EXCEL IS FOR NUMBERS AND<br>WORD IS FOR WORDS**

**WHAT IF I TOUD YOU** 

made on imour

**54**

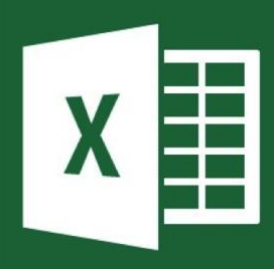

#### CHANGING STANDARD FORMATTING

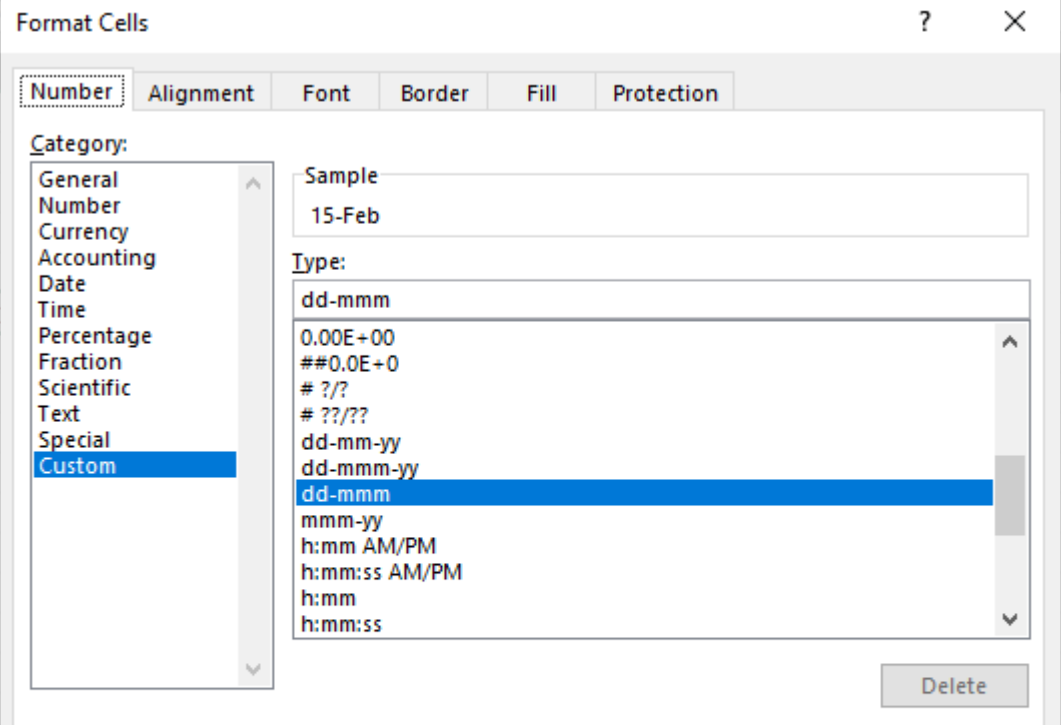

Type the number format code, using one of the existing codes as a starting point.

Cancel

**SEP** 

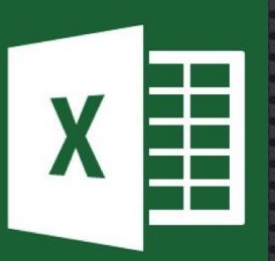

#### CONDITIONAL FORMATTING

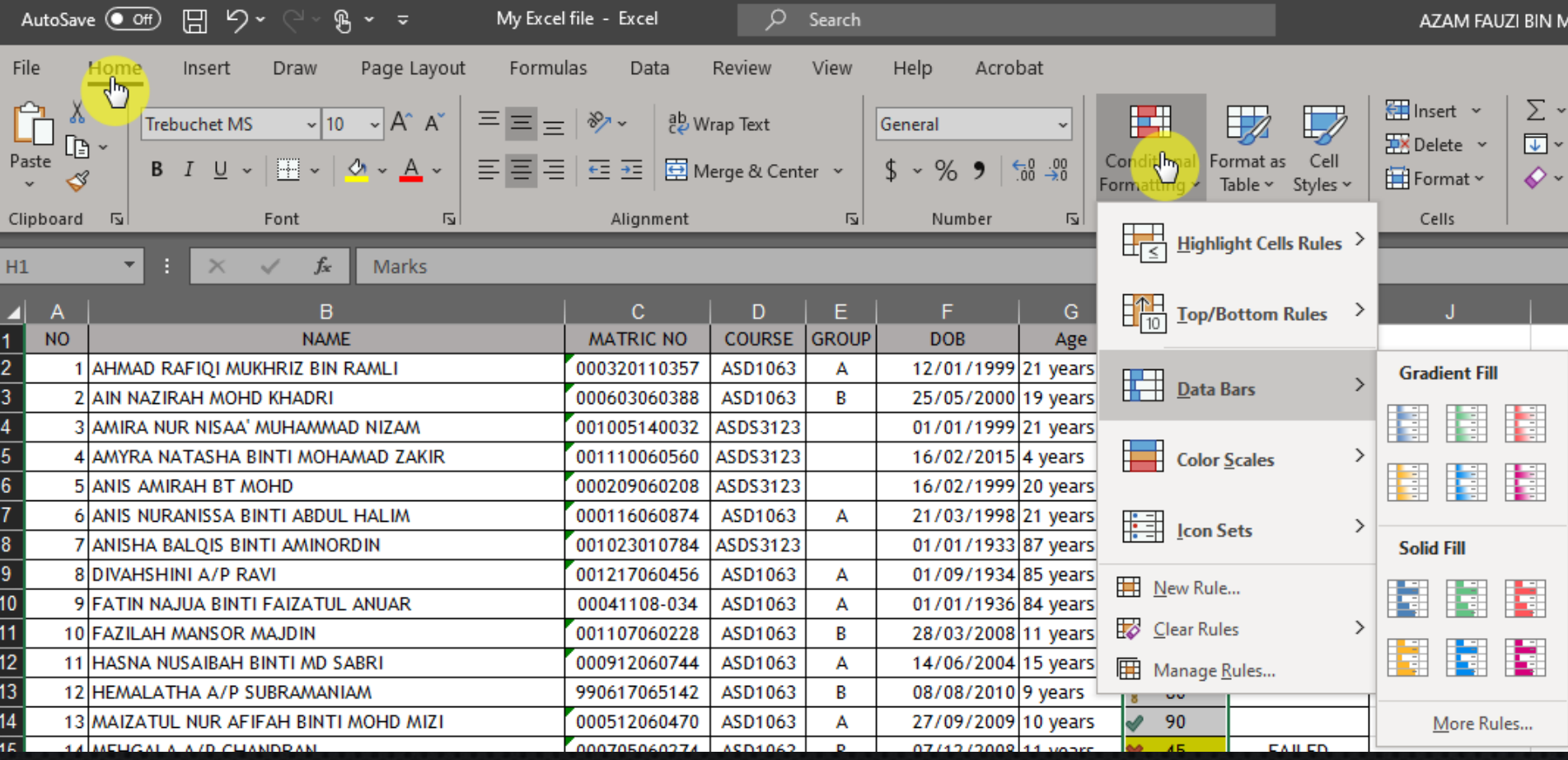

**56**

 $\mathbf{C}$ 

**I** See

UNIVERSITY COLLEGE<br>OF YAYASAN PAHANG

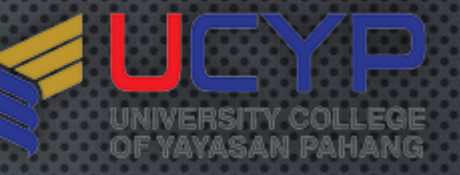

**57**

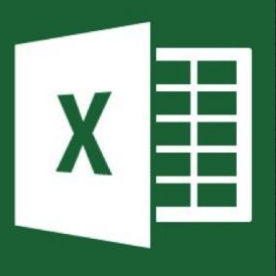

#### CUSTOMIZE WORKSHEET

#### • **OPERATIONS**

- Insert
- Delete
- Rename
- Move/Copy
- View Code
- Protect Sheet
- Tab Color
- Hide/Unhide

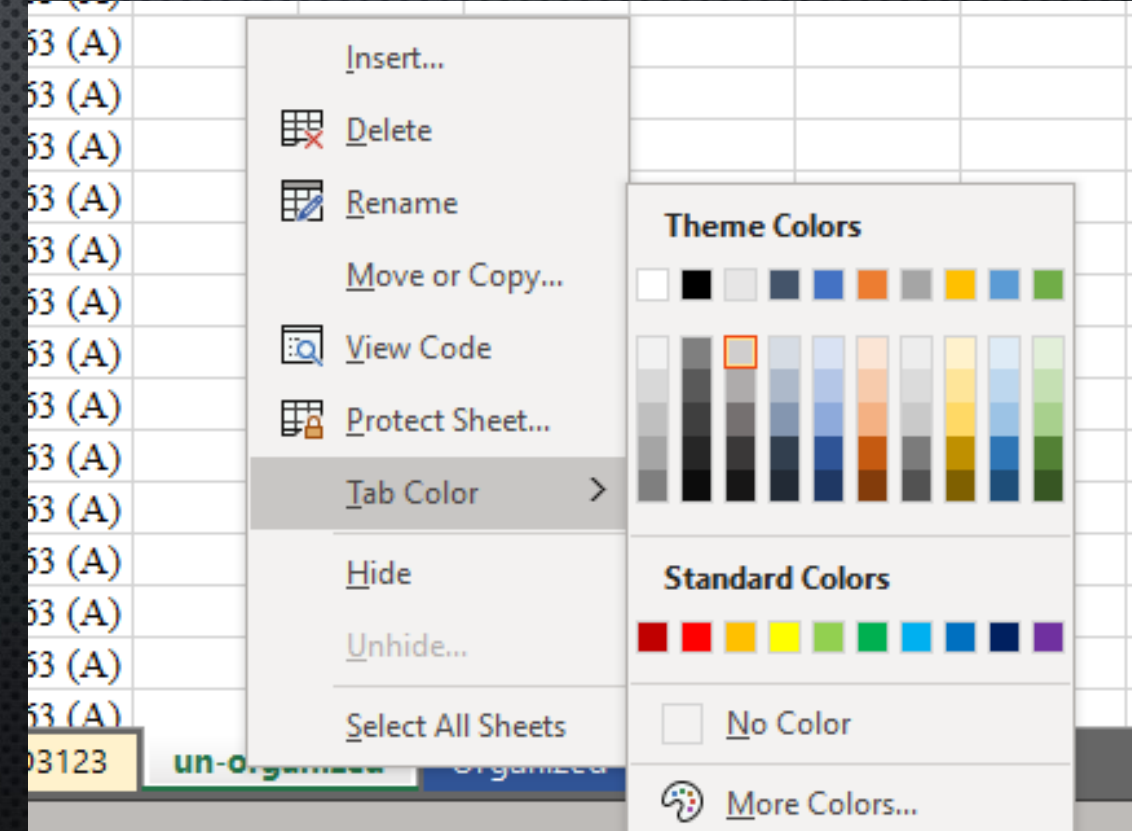

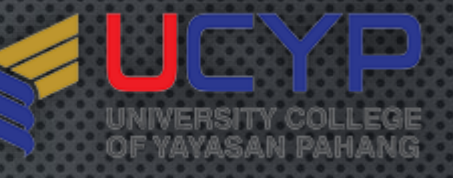

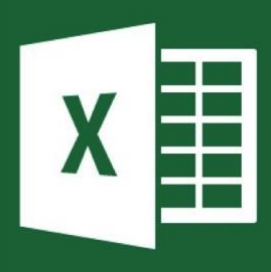

#### CUSTOMIZE WORKSHEET

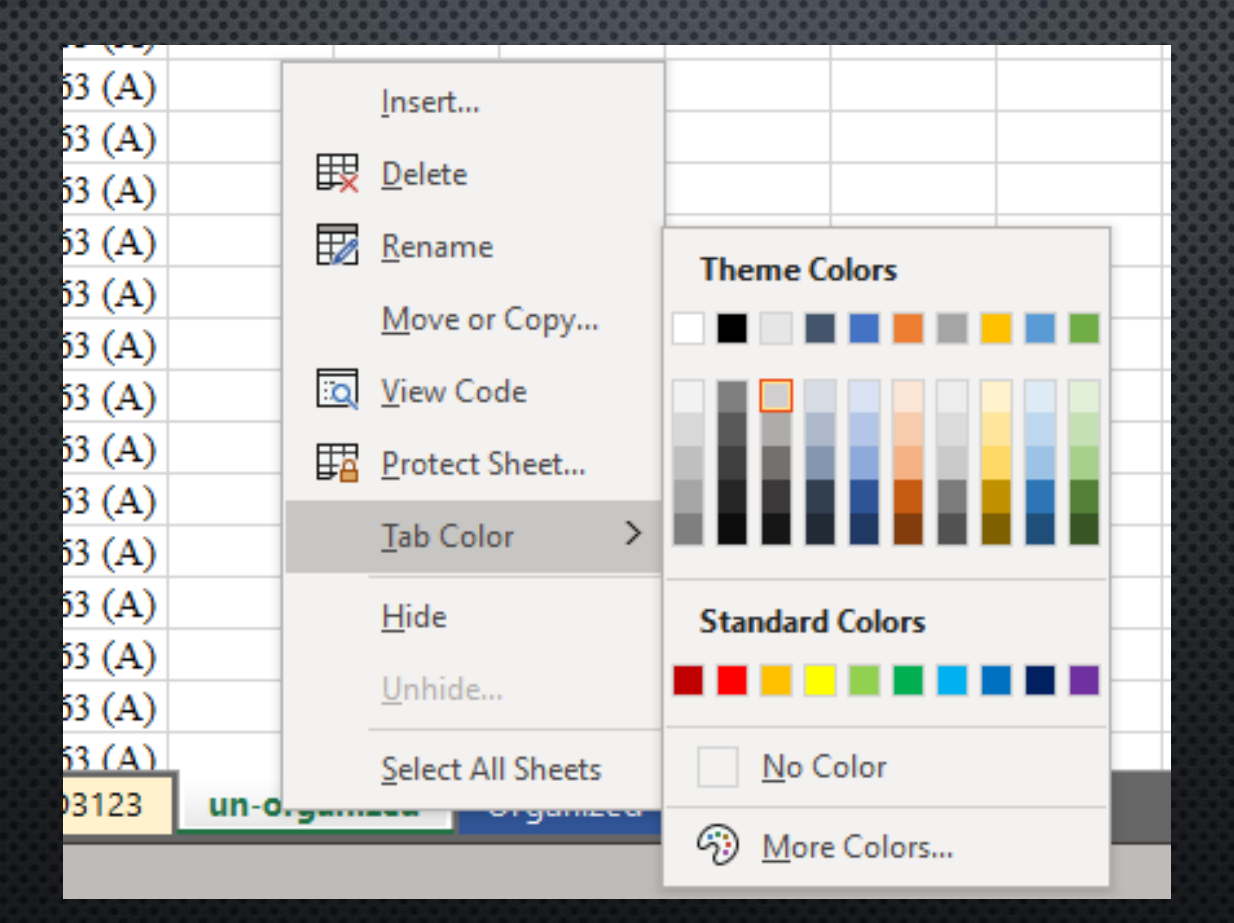

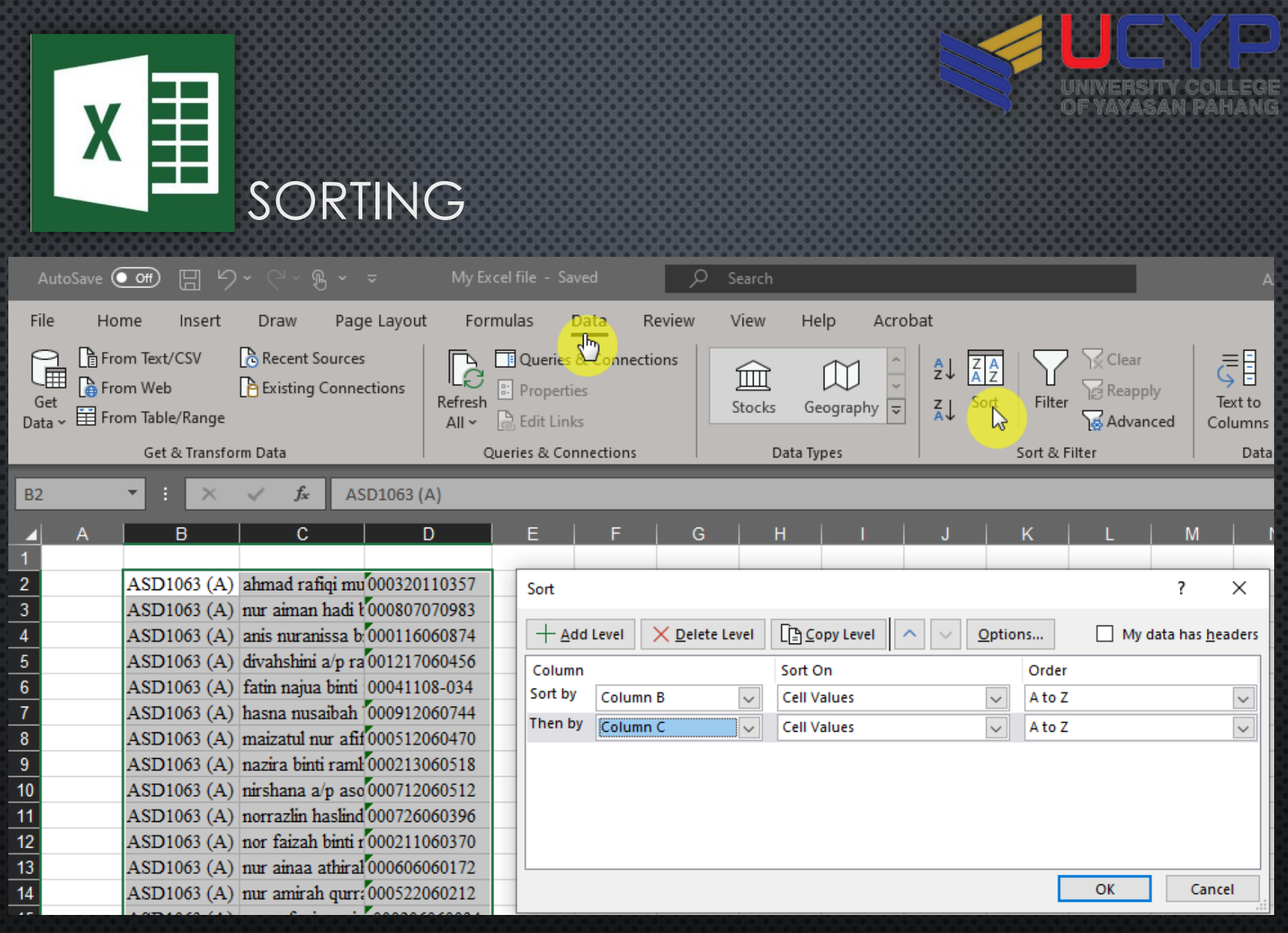

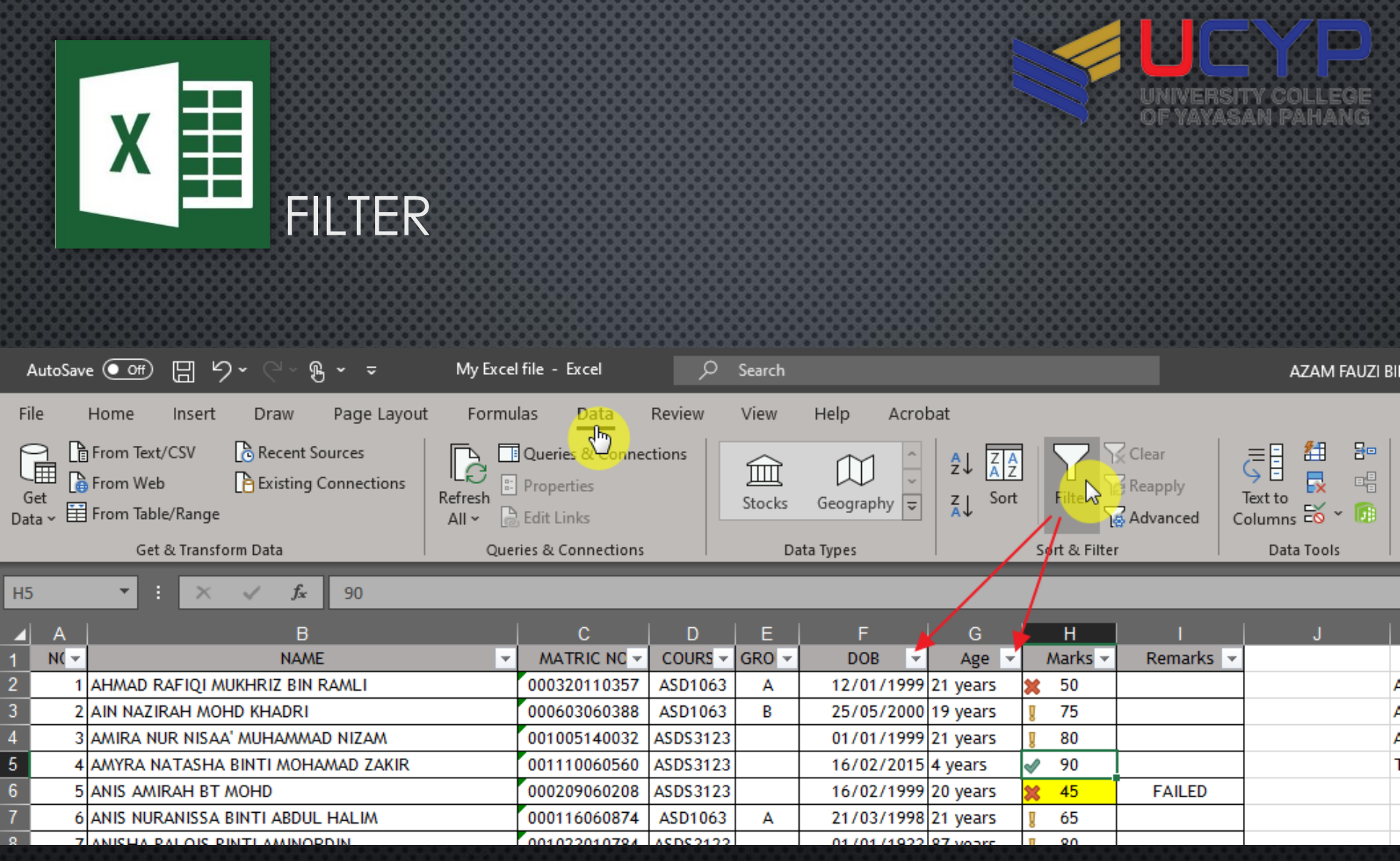

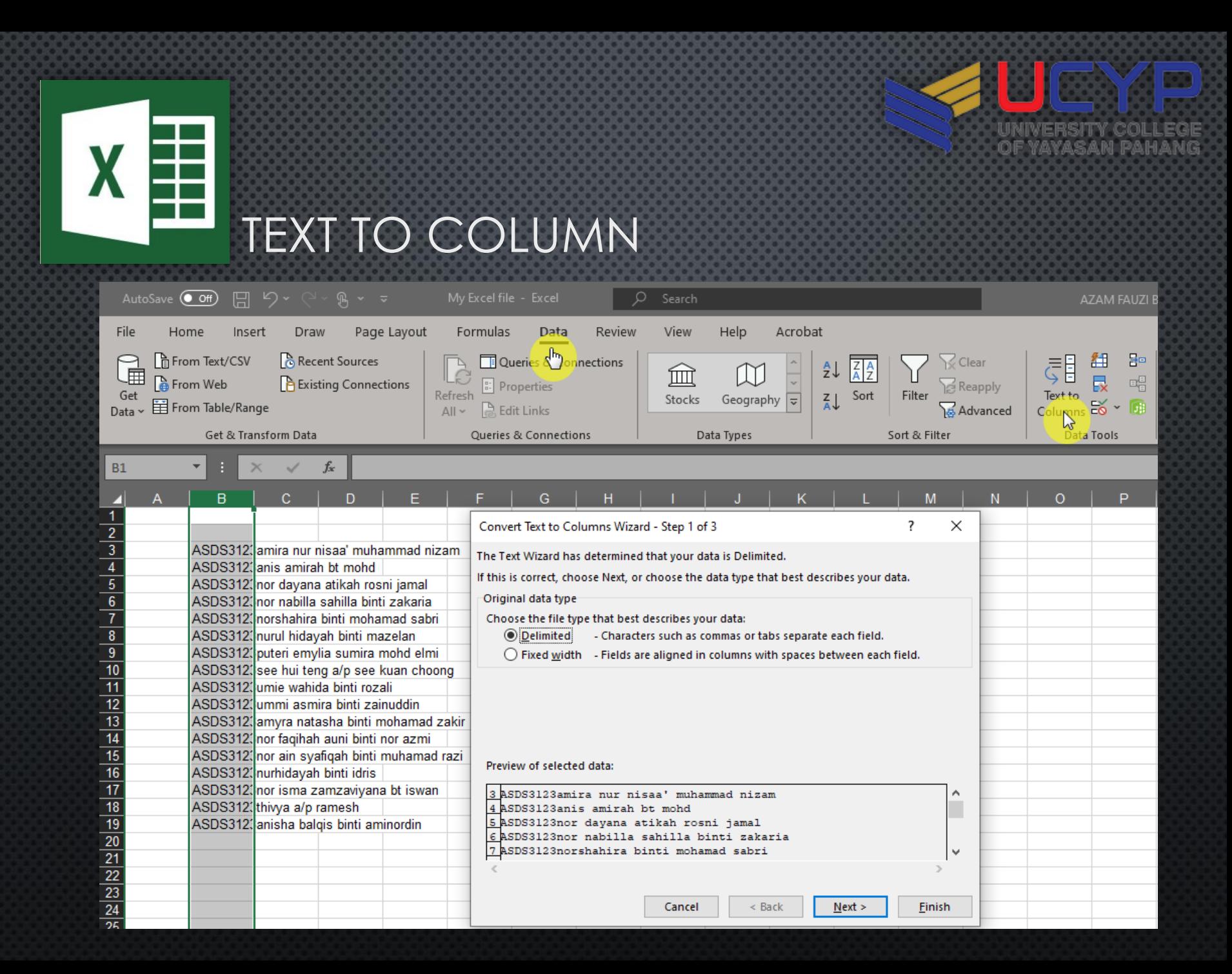

# **CATT DO CHART IN EXCELP**

# **CHAILENGE ACCEPTED**

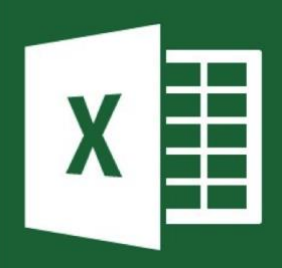

#### GRAPH AND CHART

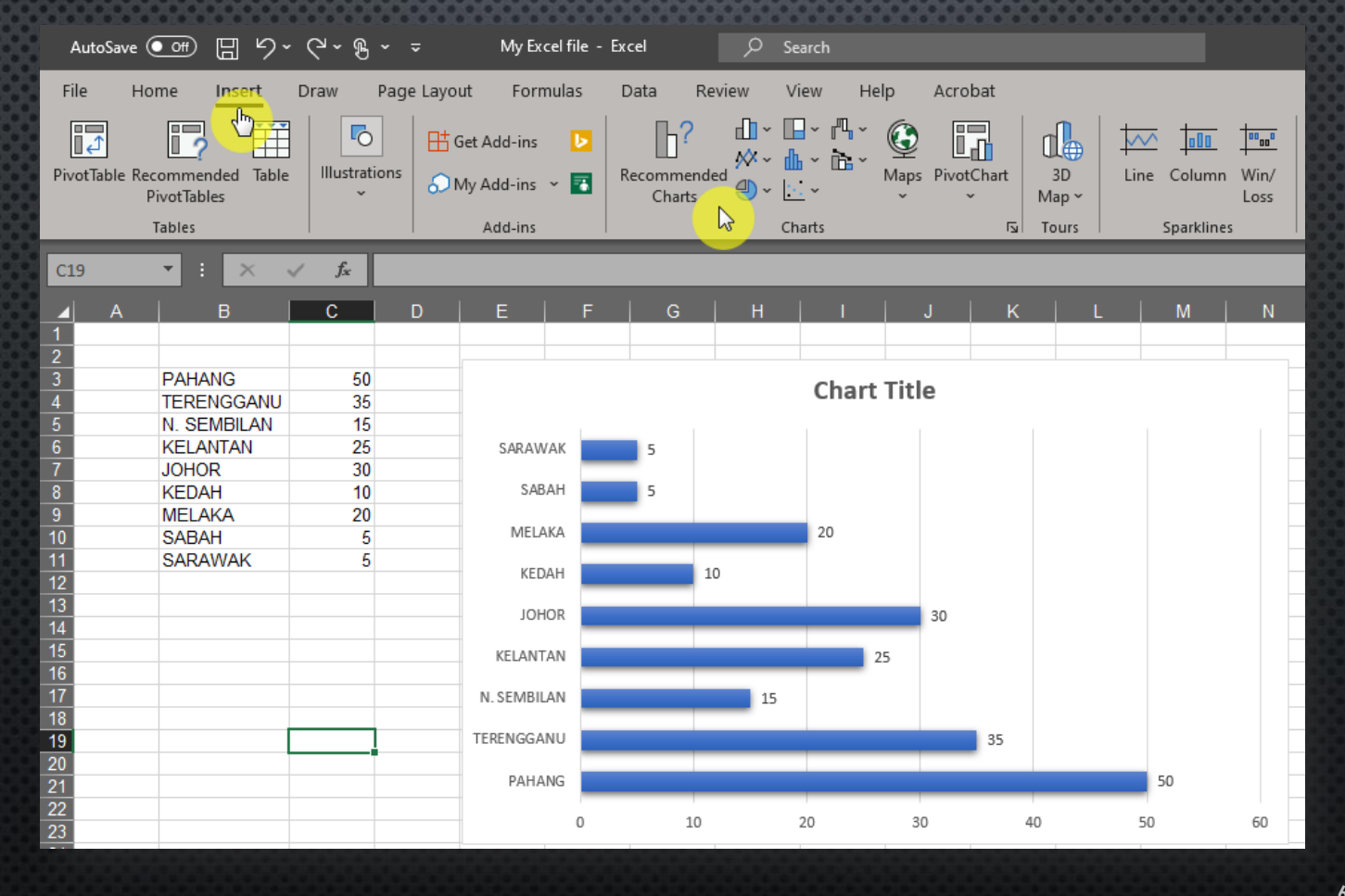

**SOF** 

university college OF YAYASAN PAHANG

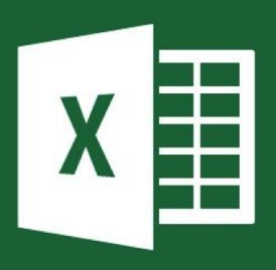

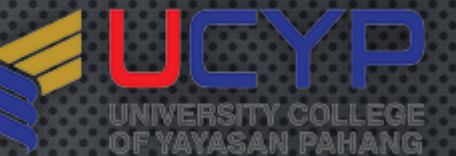

#### SAVING & PRINTING

#### • **SAVE**

- By default .xlsx/.xls
- Save to local-drive (My Documents)
- Save to thumb-drive/external HDD
- Save to cloud(Google Drive/DropBox)
- Print

# Now I know Excel...

**65**

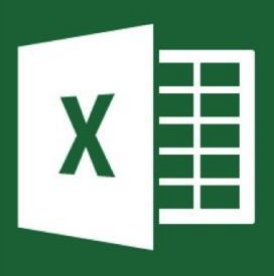

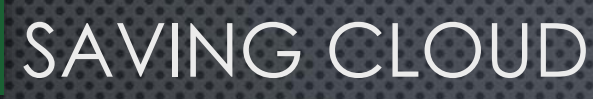

#### • **GOOGLE DRIVE**

- Using Gmail account
- Open Gmail
- Go to Drive

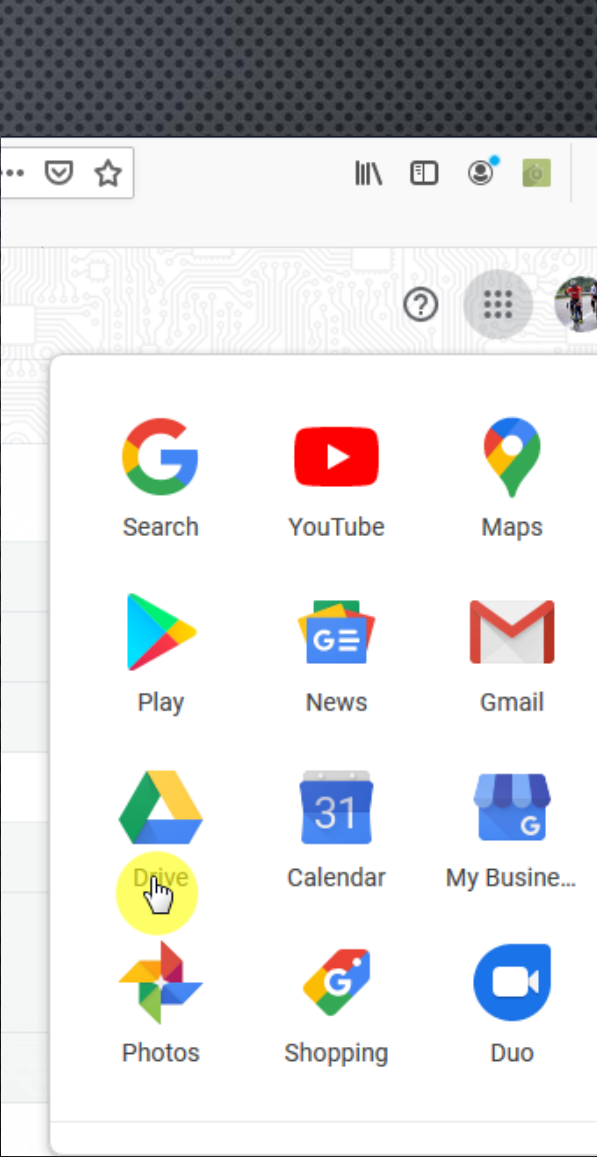

**SEP** 

**EGE** 

 $\frac{1}{2}$ 

yayasan paha